Handreichung zum Einsatz von virtueller Realität und erweiterter Realität im Unterricht

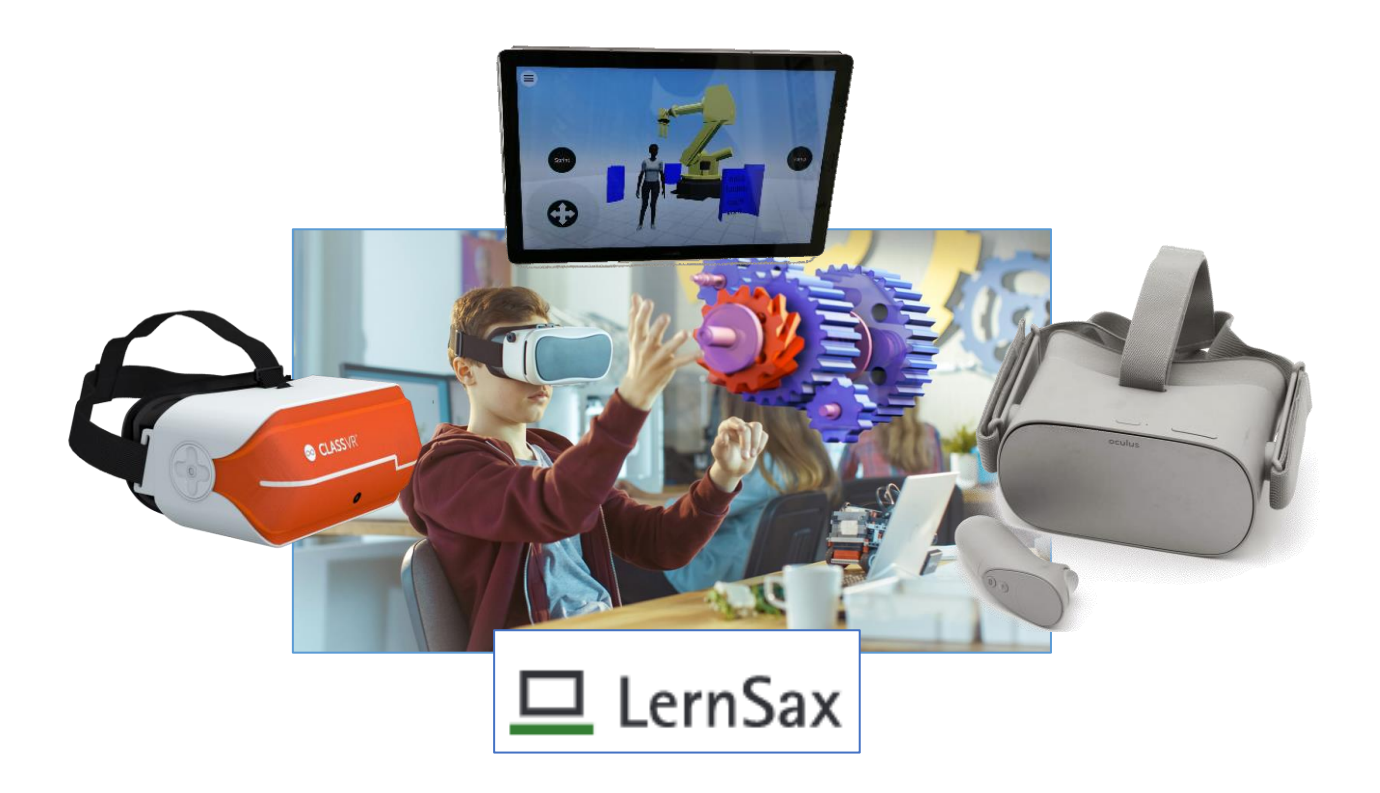

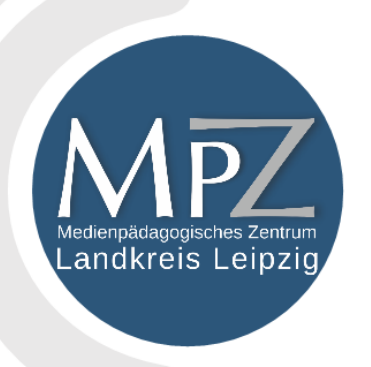

Medienpädagogisches Zentrum Landkreis Leipzig Staufenbergstraße 4 | Haus 7 04552 Borna Telefon: 03433 - 219194

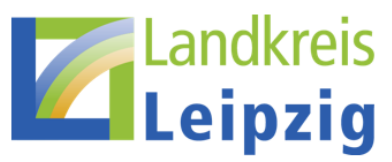

# Inhaltsverzeichnis

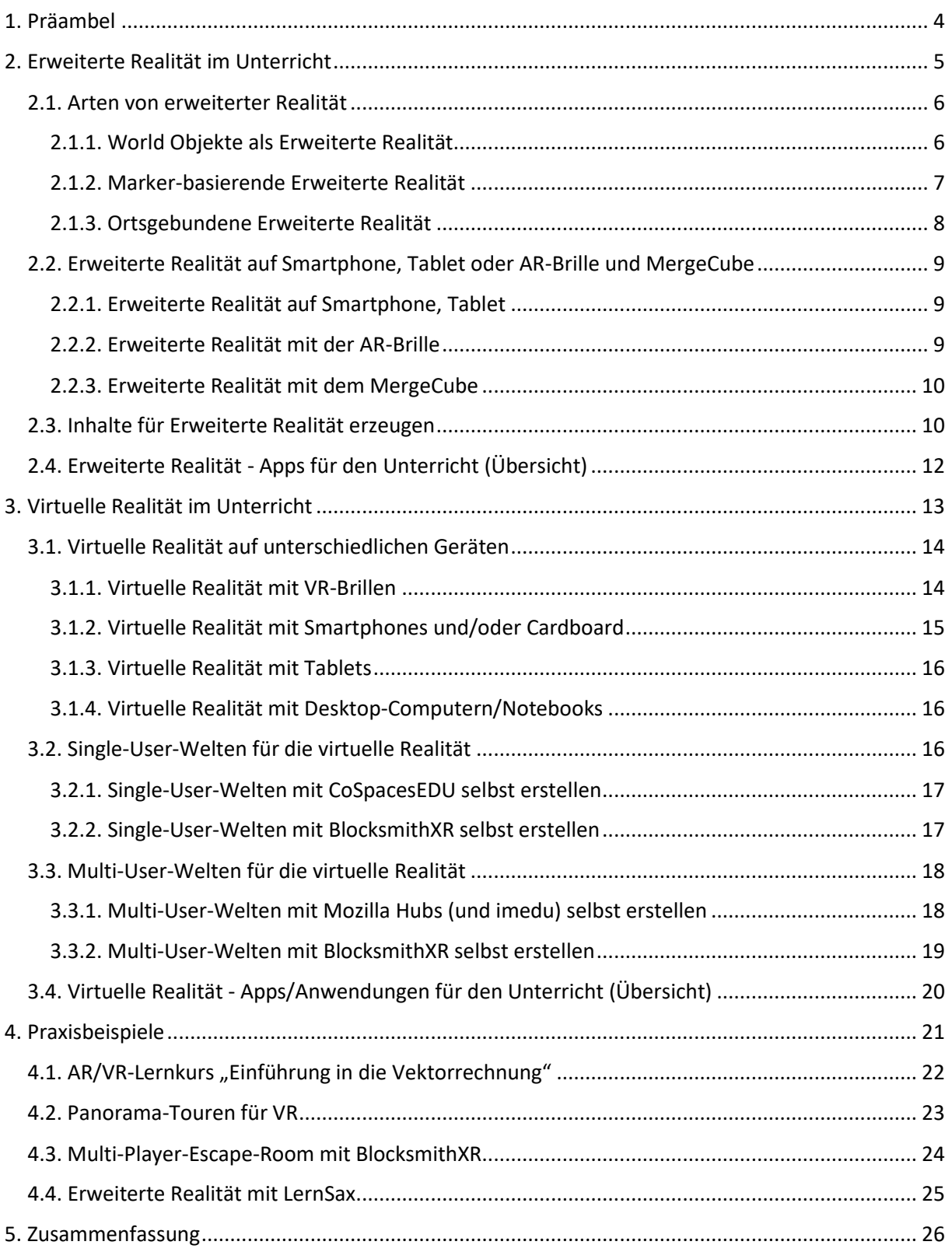

# <span id="page-3-0"></span>1. Präambel

Zwei Phänomene machen zurzeit Schlagzeilen und sorgen auch dafür, dass sich in der Bildungslandschaft einiges bewegen wird:

Als virtuelle Realität, kurz VR, wird die Darstellung und gleichzeitige Wahrnehmung der Wirklichkeit und ihrer physikalischen Eigenschaften in einer in Echtzeit computergenerierten, interaktiven virtuellen Umgebung bezeichnet.

Für den Unterricht bedeutet dies, dass nicht nur mit 3D-Objekten gearbeitet werde kann, sondern dass das Eintauchen in Lernwelten erfolgen kann. Dieses immersive Lernen erweitert das Repertoire an Methoden im Unterricht erheblich.

#### **Virtuelle Realität Erweiterte Realität**

Augmented Reality, kurz AR, ist als Verbindung der echten Realität mit einer virtuellen Komponente zu verstehen. Ähnlich wie QR-Codes, die analoge Dokumente (z.B. Arbeitsblätter) mit digitalen Inhalten verknüpfen und über eine QR-Scanner-App auf digitale Inhalte zugreifen können, können AR-Dokumente sofort digitale Inhalte beinhalten. Diese werden dann durch eine geeignete App entweder direkt auf dem Arbeitsblatt oder mitten im Klassenzimmer über die echte Realität projiziert.

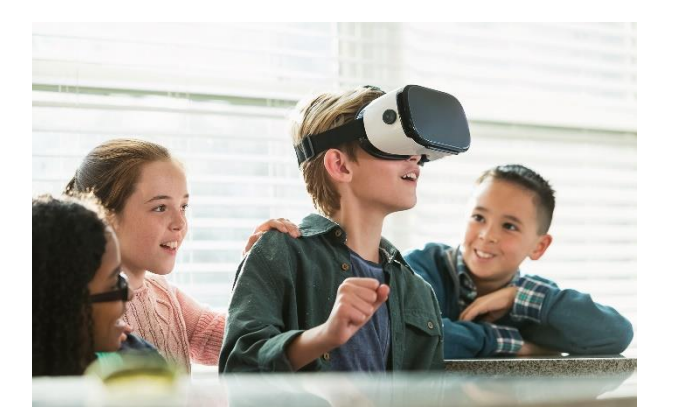

https://www.lmz-bw.de/medien-und-bildung/medienwissen/virtualund-augmented-reality/virtual-reality-unterrichtsbeispiele/

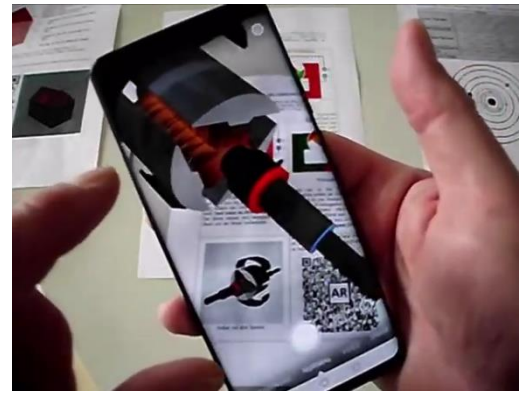

E-Motor auf einem AR-Arbeitsblatt (eigenes Bild)

Eine Vermischung von virtueller und erweiterter Realität wird **Mixed Reality** (kurz XR) genannt. Einige VR-Brillen sind mit Kameras ausgestatten und erlauben eine solche Überlagerung von virtuellen Welten bzw. virtuellen Inhalten mit der Realität. Das ist u.a. Voraussetzung für gestengesteuerte Anwendungen.

Sowohl Inhalte in VR als auch in AR können den Unterricht erheblich bereichern. Angefangen von Eisbären, Tigern oder Vulkanausbrüchen, die im Präsenz-Unterricht per Augmented Reality ins Klassenzimmer geholt werden, bis hin zu kompletten VR-Unterrichtseinheiten, die im Fernunterricht (mit oder auch ohne VR-Brille durchführbar) angeboten werden, können solche modernen Szenarien die Methoden-Vielfalt bereichern.

Motivation und Spaß bei Schülerinnen und Schülern sind jedenfalls garantiert …

# <span id="page-4-0"></span>2. Erweiterte Realität im Unterricht

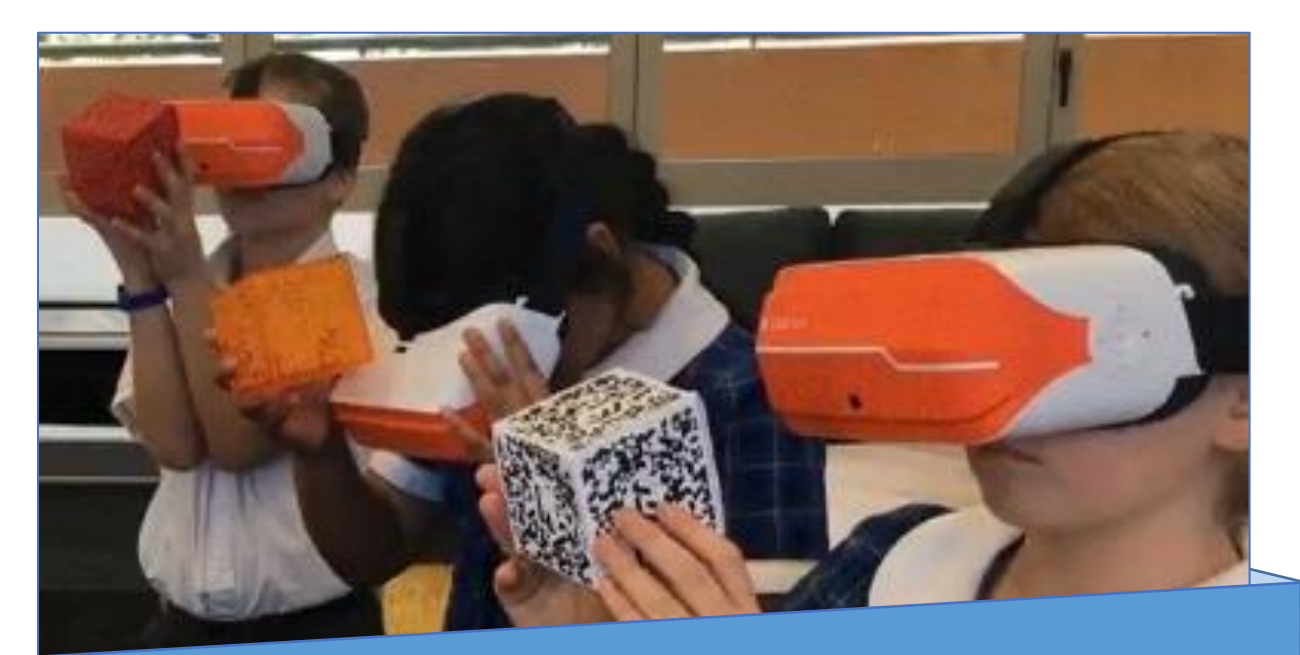

Erweiterte Realität erweitert …

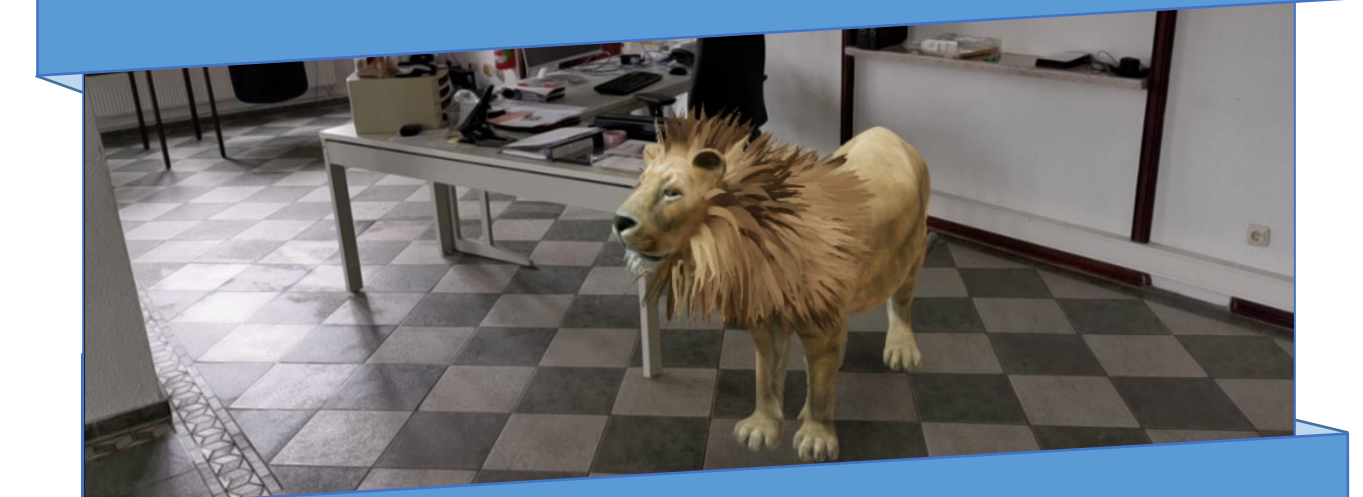

… Arbeitsblätter und Horizonte!

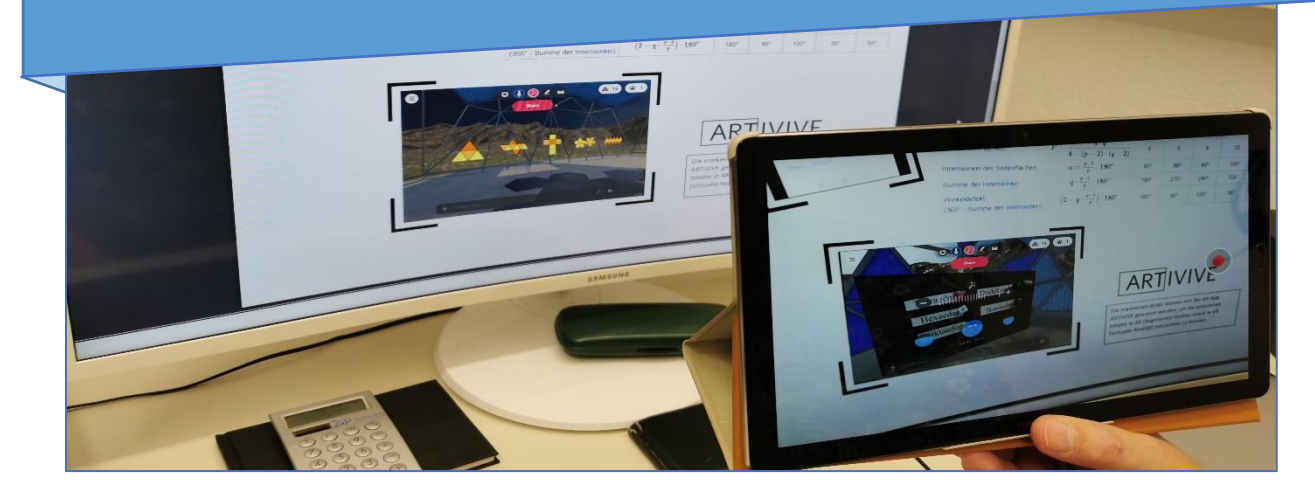

Was ist "Augmented Realität" und wie kann man sie im Unterricht sinnstiftend einsetzen? Auf Wikipedia liest man dazu:

*Unter erweiterter Realität (englisch: augmented reality, kurz AR) versteht man die computergestützte Erweiterung der Realitätswahrnehmung. Diese Information kann alle menschlichen Sinnesmodalitäten ansprechen. Häufig wird jedoch unter erweiterter Realität nur die visuelle Darstellung von Informationen verstanden, also die Ergänzung von Bildern oder Videos mit computergenerierten Zusatzinformationen oder virtuellen Objekten mittels Einblendung/Überlagerung. Bei Fußball-Übertragungen ist erweiterte Realität - beispielsweise das Einblenden von Entfernungen bei Freistößen mithilfe eines Kreises oder einer Linie – in die Fernsehübertragung längst selbstverständlich...*

[ https://de.wikipedia.org/wiki/Erweiterte\_Realität ]

Private Nutzer von erweiterten Realitäten nutzen bisher eher Handy-Apps, Tablet-Apps oder – eher seltener – AR-Brillen. Ähnlich wie QR-Codes, die analoge Dokumente (z.B. Arbeitsblätter) mit digitalen Inhalten verknüpfen und über eine QR-Scanner-App auf digitale Inhalte zugreifen können, können AR-Dokumente sofort digitale Inhalte beinhalten. Diese werden dann durch eine geeignete App entweder direkt auf dem Arbeitsblatt oder mitten im Klassenzimmer über die echte Realität projiziert. Man spricht dann davon, einen AR-Layer über die Wirklichkeit zu legen.

Auch Handy-Spiele wie "Pokemon Go" oder "Minecraft Earth" setzen auf diese Technik. Höchste Zeit, die Augmented Reality auch ins Klassenzimmer zu holen...

## <span id="page-5-0"></span>2.1. Arten von erweiterter Realität

Je nach Einsatz-Szenarium unterscheidet man drei unterschiedliche Arten von AR. Zum einen gibt es die Möglichkeit virtuelle Inhalte in den Raum (z.B. in das Klassenzimmer oder die freie Umgebung) zu projizieren. Man spricht dann von **World-Objekten**! Am häufigsten genutzt wird die **Markerbasierende AR**. Hier erscheint der virtuelle Inhalt auf einem als Marker bezeichneten Bild. Zuletzt gibt es noch die **ortsabhängige AR**. Der virtuelle Inhalt wird an eine Örtlichkeit (z.B.: GPS-Koordinaten) geknüpft.

## <span id="page-5-1"></span>2.1.1. World Objekte als Erweiterte Realität

Am schnellsten und am einfachsten einzusetzen ist die Erweiterte Realität, wenn einfach nur ein 3D-Objekt – oder ein anderer virtueller Inhalt – an einer beliebigen Stelle der Umgebung projiziert wird. Zahllose Apps stellen dazu eine Vielzahl fertiger Objekte zur Verfügung. Bereits ohne zusätzliche App kann man mit modernen Smartphones per Google diverse Kreaturen u.ä. in das Klassenzimmer holen.

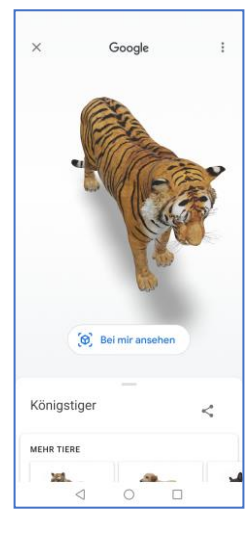

Dazu muss man in der Google-Suche – wenn möglich – die 3D-Ansicht aktivieren und anschließend auf "Bei mir ansehen" klicken. Schon erscheint der Tiger – schön animiert – an der gewünschten Stelle und kann nun noch in der Größe und Position angepasst werden. Das funktioniert für eine immer größer werdende Anzahl von Objekten!

[https://support.google.com/websearch/answer/9817187?co=GENIE.Platform%3DAndroid&oco=1#zippy= ]

Die Anzahl von virtuellen Inhalten ist bei Google dennoch ziemlich beschränkt. Diverse Apps haben sich darauf spezialisiert, diese Lücke zu schließen.

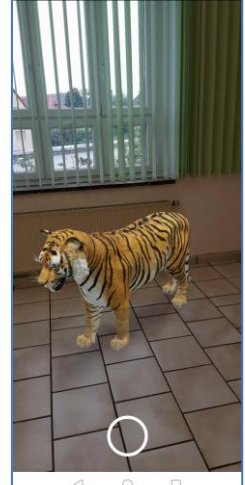

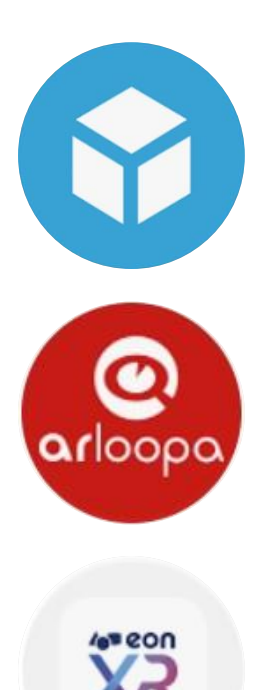

**Sketchfab** trumpft mit der größten Bibliothek aller mir bekannten AR-Apps auf. Das liegt natürlich daran, dass diese App ihre Modelle aus dem Fundus einer freien online-Plattform für 3D-Designer bezieht.

Demzufolge ist auch das Hinzufügen eigener Modell recht problemlos möglich, aber dazu kommen wir später …

**Arloopa** hat ebenfalls eine beeindruckende Bibliothek an Objekten mit verschiedenen Kategorien wie z.B. Education

Das Highlight von Arloopa ist jedoch das Aufrufen von mehreren Modellen nebeneinander …

**eon-XR** ist der Dritte im Bunde mit einer sehr großen Bibliothek an Objekten verschiedener Kategorien. Das Highlight von eon-XR ist jedoch, dass nicht einfach Objekte angezeigt werden, sondern Lektionen abgespielt werden können – inklusive Beschriftung und Explode-Darstellungen sowie Quiz's usw.! Mit eon-XR kann man auch eigene AR-Lektionen erstellen.

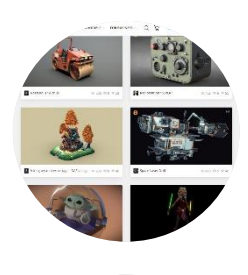

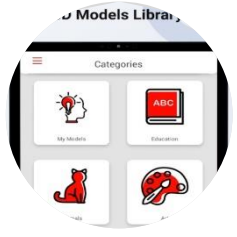

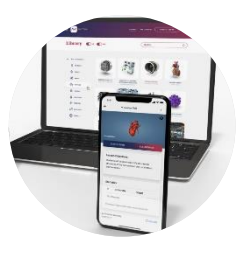

Das sind nur die Apps, die von mir uneingeschränkt empfohlen werden können. Die Auswahl an AR-Apps in den App-Stores wird jedoch beinahe täglich größer und somit lohnt es sich – wenn man an AR Gefallen gefunden hat – die Entwicklung im Blick zu behalten.

#### <span id="page-6-0"></span>2.1.2. Marker-basierende Erweiterte Realität

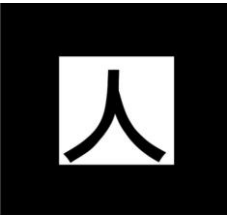

Bei der Marker-basierenden Augmented Reality wird der virtuelle Inhalt nicht einfach nur in den Raum projiziert, sondern erscheint auf einem – extra dafür bereitgestellten – Bild, das oft als Marker bezeichnet wird. Ursprünglich waren diese Marker kryptische Schwarz-Weiß-Grafiken. Der links abgebildete Marker heißt Kanji und wird im Zusammenhang mit Web-AR oft verwendet. Inzwischen ist die Bilderkennung von Smartphone-Kameras oder Webcams ausgereift genug,

so dass man beliebige Bilder als Marker definieren kann. In einschlägigen Apps gibt es dann die Möglichkeit, fertige Marker für firmeneigene Anwendungen zu verwenden oder – wenn dann eigene

Anwendungen erzeugt werden – auch eigene Bilder als Marker zu verwenden. Die App Areeka beispielweise vertreibt Lernplakate und Kartenspiele, bei denen die Illustrationen gleichzeitig AR-Marker sind. Und das bedeutet einen echten Mehrwert gegenüber einfachen Lernplakaten oder Kartenspielen ohne AR, denn bei diesen kann man per Smartphone/Tablet viel mehr erweiterte Inhalte (Animationen, Geräusche, Umgebung) einblenden.

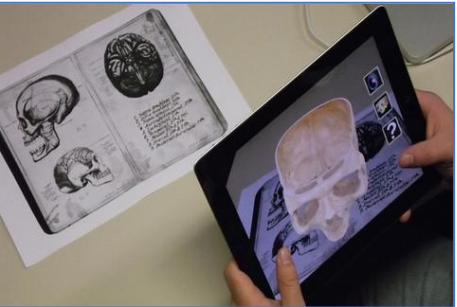

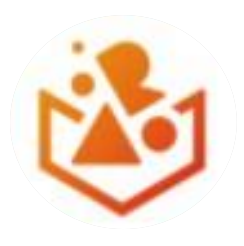

Mit der App **Areeka** kann man interaktive AR-Anwendungen erzeugen. Dabei werden die wichtigsten 3D-Formate unterstützt und durch das Ein- und Ausblenden von Objekten kann man seine Anwendungen interaktiv gestalten.

Areeka hat auch kommerzielle, sehr schöne AR-Unterrichtsinhalte im Angebot.

Mit AR-Kartenspielen, AR-Postern oder AR-T-Shirts kann man Schülern begeistern …

Die App **Artivive** richtet sich eigentlich an Künstler, die Ihre Kunstwerke per AR aufpeppen wollen. Was den Künstlern wichtig ist, kann unsere Arbeitsblätter und Lernplakate ebenfalls bereichern …

Schon in den Harry-Potter-Filmen begeisterten die Bilder, die zu leben scheinen. Wenn Ihre Arbeitsblätter oder Lernplakate lebendig werden, begeistert das auch Ihre Schülerinnen und Schüler – mit pädagogischem Mehrwert …

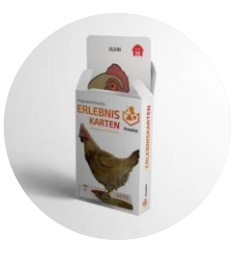

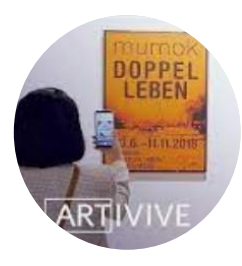

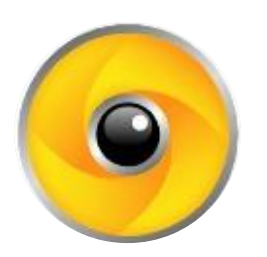

**Wikitude** ist – in meinen Augen – die beste App um Arbeitsblätter mit AR-Lösungen zu versehen.

Zwar kann Wikitude auch 3D-Objekte verarbeiten, aber nur im speziellen Wikitude-Format. Dafür gibt es einen downloadbaren Konverter, der aber auch nur fbx-Dateien kennt …

Das Text-Tool ist jedoch unschlagbar!

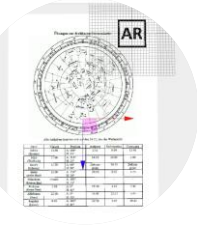

Mit diesen – von mir ausgewählten – Apps kann man also Erweiterte Realität per Marker auf Arbeitsblätter oder Lernplakate holen. Der Aufwand bei der Erstellung von Arbeitsmaterialien mit AR ist nach ein paar Übungen nicht viel höher, als "normale" Arbeitsmaterialien anzufertigen. Der Mehrwert ist aber beträchtlich…

#### <span id="page-7-0"></span>2.1.3. Ortsgebundene Erweiterte Realität

Die dritte Variante beim Einsatz der Erweiterten Realität ist die ortsgebundene Erweiterte Realität. Hier wird der AR-Inhalt angezeigt, wenn das Endgerät – wie z.B. Smartphone oder Tablet – auf einen vorher definierten Platz gerichtet wird. Bekannt ist dieses Verfahren ebenfalls aus Google und von Reiseportalen. Diese location-based Augmented Reality wird verwendet, um Inhalte zu Gebäuden oder Sehenswürdigkeiten einer Stadt einzublenden. Für den Unterricht ist das eher weniger interessant, aber auf Klassenfahrten o.ä. Bildungsreisen kann man es eventuell verwenden.

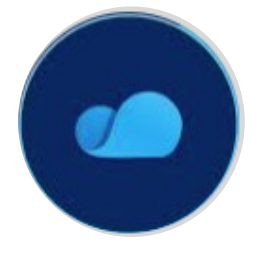

**EchoAr** ist dahingehen sehr gut, dass man mit einer Anmeldung beliebig viele AR-Szenen kreieren kann. Neben World-Objekts und Marker unterstützt EchoAR das Einbinden von GPS-Koordinaten, die direkt über eine Karten-Suche eingebunden werden können.

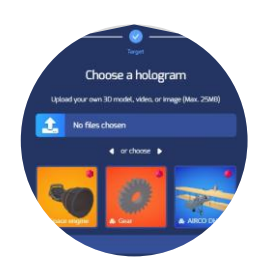

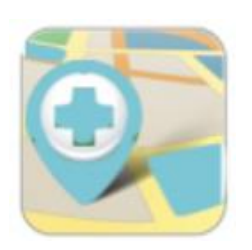

Die **Kultur- und Tourismus Apps von NMY** verwandeln

jedes Smartphone in einen digitalen Reiseführer. Mit 3D-Karte, GPS Tracking-Funktionen und den besten Routen führt die App Dich zu den schönsten Ecken, geheimsten Pfaden und erzählen spannende Geschichten und Hintergründe zur Kultur und Historie. Mithilfe innovativer 3D Technologien und virtuellen Medien werden Deinen Touren, Wanderungen und Städtetrips zu einem einzigartigen Erlebnis.

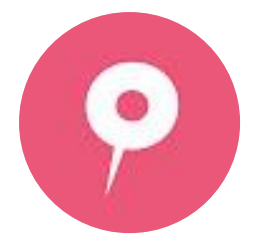

Nach eigenen Angaben ist das **Locatify**-Creator-CMS der Dreh- und Angelpunkt für die Erstellung, Verwaltung und Veröffentlichung von ortsbezogenen Touren, Spielen und In-Door-Inhalten für mobile Anwendungen.

In der Standart-Version kann das kostenlos getestet werden und für Geo-Rallyes genutzt werden.

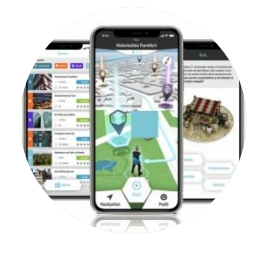

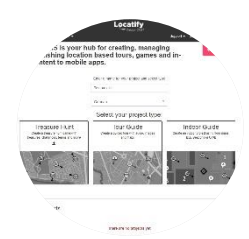

### <span id="page-8-0"></span>2.2. Erweiterte Realität auf Smartphone, Tablet oder AR-Brille und MergeCube

Das Überlagern der Realität mit virtuellen Inhalten geschieht leider nur mit Hilfsmitteln. Momentan kann man wählen zwischen: Smartphone und Tablet oder AR-Brillen. Der MergeCube stellt in diesem Zusammenhang ein Hilfsmittel dar, um Objekte der erweiterten Realität manipulieren zu können.

#### <span id="page-8-1"></span>2.2.1. Erweiterte Realität auf Smartphone, Tablet

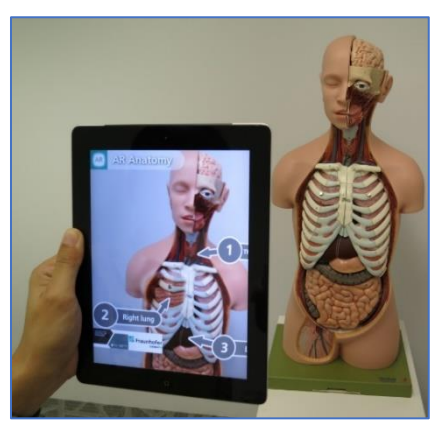

Die am weitesten verbreitete Art Augmented Reality zu betrachten ist die Betrachtung durch eine entsprechende App für Smartphones oder Tablets. Diese Apps benötigen Zugriff auf die Kamera des Gerätes und überblenden das Kamera-Bild mit den virtuellen Inhalten. Man sieht auf dem Bildschirm des Gerätes dann die um die erweiterte Realität bereicherte Aufnahme der Realität. Im besten Fall kann man um die virtuellen Objekte herumlaufen, sie heranzoomen und mit ihnen interagieren.

Damit eröffnen sich sehr viele neue Möglichkeiten, Bildmaterial in Unterrichtsmedien um virtuelle Komponenten zu erweitern und somit die Verständlichkeit und Anschaulichkeit von

Unterrichtsstoff zu verbessern. Das gilt insbesondere, wenn statische 2D-Bilder um 3D-Objekte oder sogar 3D-Animationen bereichert werden. Da inzwischen viele Schulen mit Tablet-Klassen arbeiten, steht dem Einsatz von erweiterter Realität per Tablet/Smartphone eigentlich kaum noch etwas im Wege.

#### <span id="page-8-2"></span>2.2.2. Erweiterte Realität mit der AR-Brille

AR-Brillen wie z.B. die HoloLens von Microsoft aber auch die ClassVR-Brillen sind Beispiele für Augmented Reality Devices. Im Gegensatz zu reinen VR-Brillen sind diese durchsichtig oder mit Kameras an der Frontseite ausgestattet, so dass man die Wirklichkeit – wie durch eine normale Brille – wahrnimmt. Nun wird aber per Software der virtuelle Inhalt als Layer in das Sichtfeld eingespielt und somit die Realität mit den virtuellen

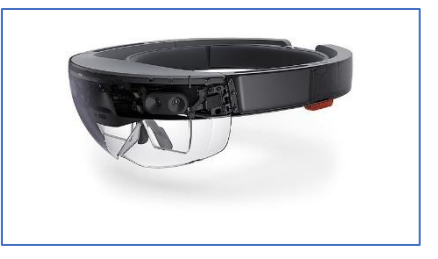

Inhalten überlagert. Im Extremfall – wie mit der Facebook Tech-Brille – können per Gesichtserkennung Facebook-Profile o.ä. eingeblendet werden. Im schulischen Kontext ist die Benutzung von ClassVR-Brillen mit sehr gut zu bewerten, da die virtuell überlagerten (DSGVO-konformen) Inhalte per MergeCube manipuliert werden können. Außerdem beugt die Verwendung von AR-Brillen gegenüber VR-Brillen der Virtuelle-Realitäts-Krankheit (engl. Virtual Reality Sickness) entgegen, da die Nutzer sich immer noch an der Umgebung orientieren können!

#### <span id="page-9-0"></span>2.2.3. Erweiterte Realität mit dem MergeCube

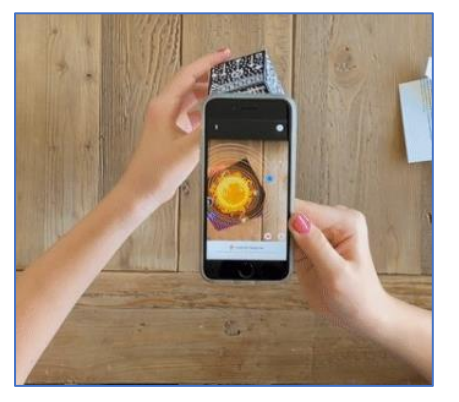

Der MergeCube ermöglicht es, dass das AR-Device (Smartphone, Tablet, AR-Brille oder Webcam) die einzublendenden virtuellen Inhalte im Raum dort positioniert, wo es gewünscht wird. Im Prinzip funktioniert das wie ein dreidimensionaler Marker. Jede der sechs Würfelseiten stellt einen eigenständigen Marker dar, die zusammengenommen eine räumliche Anordnung von Objekten ermöglicht. So kann das virtuelle Objekt in der erweiterten Realität gedreht, gezoomt und zur Interaktion gebracht werden. Das funktioniert per App mit Smartphones und Tablets, per Programm und Webcam am Desktop-Rechner und sogar mit einigen VR/AR-Brillen, wie z.B. mit der ClassVR.

Insofern ist die Methode – AR mit dem MergeCube zu untersuchen – eine spannende Angelegenheit, da jede Schülerin und jeder Schüler das intuitiv umzusetzen imstande ist. Nicht nur einzelne Anbieter – wie z.B. CoSpace EDU – unterstützen den MergeCube – es gibt sogar eine eigene plattformübergreifende Webseite Merge EDU, die mit einer großen Anzahl von Medien aufwarten kann.

## <span id="page-9-1"></span>2.3. Inhalte für Erweiterte Realität erzeugen

Zwar gibt es bereits eine Vielzahl einsatzbereiter Materialien, mit denen man Augmented Reality im Unterricht einsetzen kann, aber oft ist genau der gesuchte Inhalt nicht dabei. Nun hat man die Möglichkeit, eigene Inhalte für die erweiterte Realität zu erstellen. Einerseits könnte man 3D-Objekte (3D-Builder) und sogar 3D-Anmationen (Blender) selbst erstellen, aber das würde den Rahmen dieser Handreichung sprengen UND – ehrlich gesprochen – kaum ein Lehrer hat dafür die freien Ressourcen. Andererseits, was Lehrerinnen und Lehrer leisten könnten, wäre z.B. zu einem Unterrichtsthema fertiges Material zu suchen und – unter Beachtung der Urheberrechte – herunterzuladen. Diese Inhalte können dann in geeigneten Apps als AR-Anwendung zusammengestellt und in den Unterricht eingebaut werden. Das ist sogar als Webanwendung auf der sächsischen Lernplattform LernSax (die sächsische WebWeaver-Variante) möglich.

Kann man auf 3D verzichten bieten sich die Apps Artivive und Wikipedia an. Mit **Artivive** kann man eigene Lernplakate oder Arbeitsblätter erstellen, bei denen die Bilder lebendig werden. Der entsprechende Editor erlaubt (nach kostenloser Registrierung) zu einem Bild ein Video hochzuladen

und mit der App Artivive zu verknüpfen. Wird dann das Bild mit dem Smartphone/Tablet und der Artivive-App gescannt beginnt das Bild lebendig zu werden (das Video wird per AR abgespielt)! Ein beeindruckender Effekt, der Schülerinnen und Schüler begeistert und pädagogischen Mehrwert liefert, wenn z.B. ein geometrischer Körper sein Netz entfaltet oder eine Dampfmaschine anfängt zu "funktionieren".

Scannen Sie doch einfach dieses Bild mit der Artivive-App:

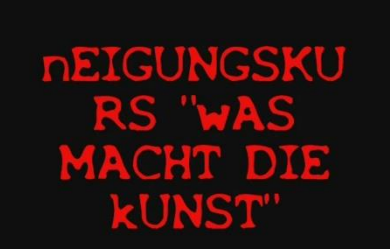

Die App **Wikitude** hat ebenfalls eine online-Editor, der nach kostenloser Registrierung die Erstellung von AR-Inhalten erlaubt. Hier ist das Text-Tool für Marker-basierte AR einfach genial. Man kann Arbeitsblätter (Lückentext o.ä.) als Marker hochladen und die richtigen Antworten per Text-Tool darüberlegen. Das funktioniert ähnlich einfach wie bei einem Grafikprogramm. Der AR-Inhalt wird per QR-Code an die App übermittelt und schon kann das Arbeitsblatt gescannt und die Lösungen eingeblendet werden.

Das eigentlich beeindruckende an Augmented Reality ist jedoch das Einblenden virtueller 3D-Inhalte. Dazu können folgende Apps/Anwendungen verwendet werden:

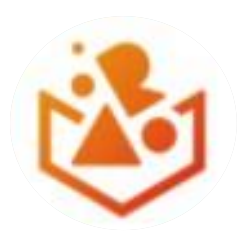

Mit der App **Areeka** kann man interaktive AR-Anwendungen erzeugen. Dabei werden die wichtigsten 3D-Formate unterstützt und durch das Ein- und Ausblenden von Objekten kann man seine Anwendungen interaktiv gestalten. Auch Text-, Bildund Video-Einblendungen per AR sind möglich. Auch diese können interaktiv angezeigt und ausgeblendet werden.

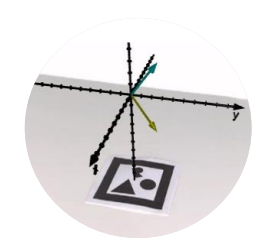

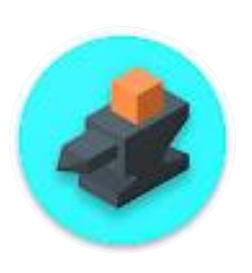

Die App **BlocksmithXR** ist perfekt für interaktive dreidimensionale Szenen die – in einem downloadbaren Builder – erstellt, animiert und mit Interaktionen versehen werden können. Der Builder ist intuitiv zu bedienen, wartet aber auch mit grafischen Effekten und einem Programmier-Tool auf. Alle Szenen können bei voller Interaktivität sowohl in VR als auch in AR betrachtet werden.

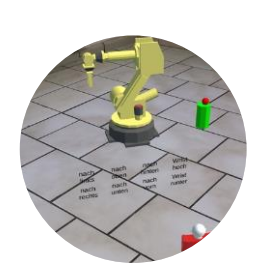

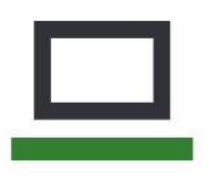

**LernSax** ist zwar keine App, sondern eine (sächsische) Lernplattform, doch nicht destotrotz kann es verwendet werden, um AR-Beispiele zu hosten. Da die meisten Lehrerinnen und Lehrer keinen eigenen Webspace haben kann die Dateiablage jedes LernSax-Users genutzt werden, um auch Inhalte der erweiterten Realität zu speichern und den Schülerinnen und Schülern DSGVO-konform zur Verfügung zu stellen. Im Kapitel "4. Praxisbeispiele" werde ich noch einmal ausführlicher darauf eingehen.

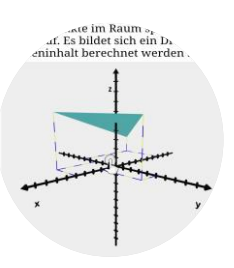

Mit den hier vorgestellten Apps ist das Angebot an Werkzeugen zur erweiterten Realität natürlich nicht umfassend dargestellt worden. Es handelt sich lediglich um eine von mir zusammengestellt Auswahl an geeigneten Produkten die es wert sind, dass sich Lehrerinnen und Lehrer – die an der Nutzung von AR interessiert sind – mit diesen auseinandersetzen.

Eine etwas umfangreichere Übersicht über AR-Apps (inklusive zu erwartender Kosten) habe ich im nächsten Kapitel zusammengestellt.

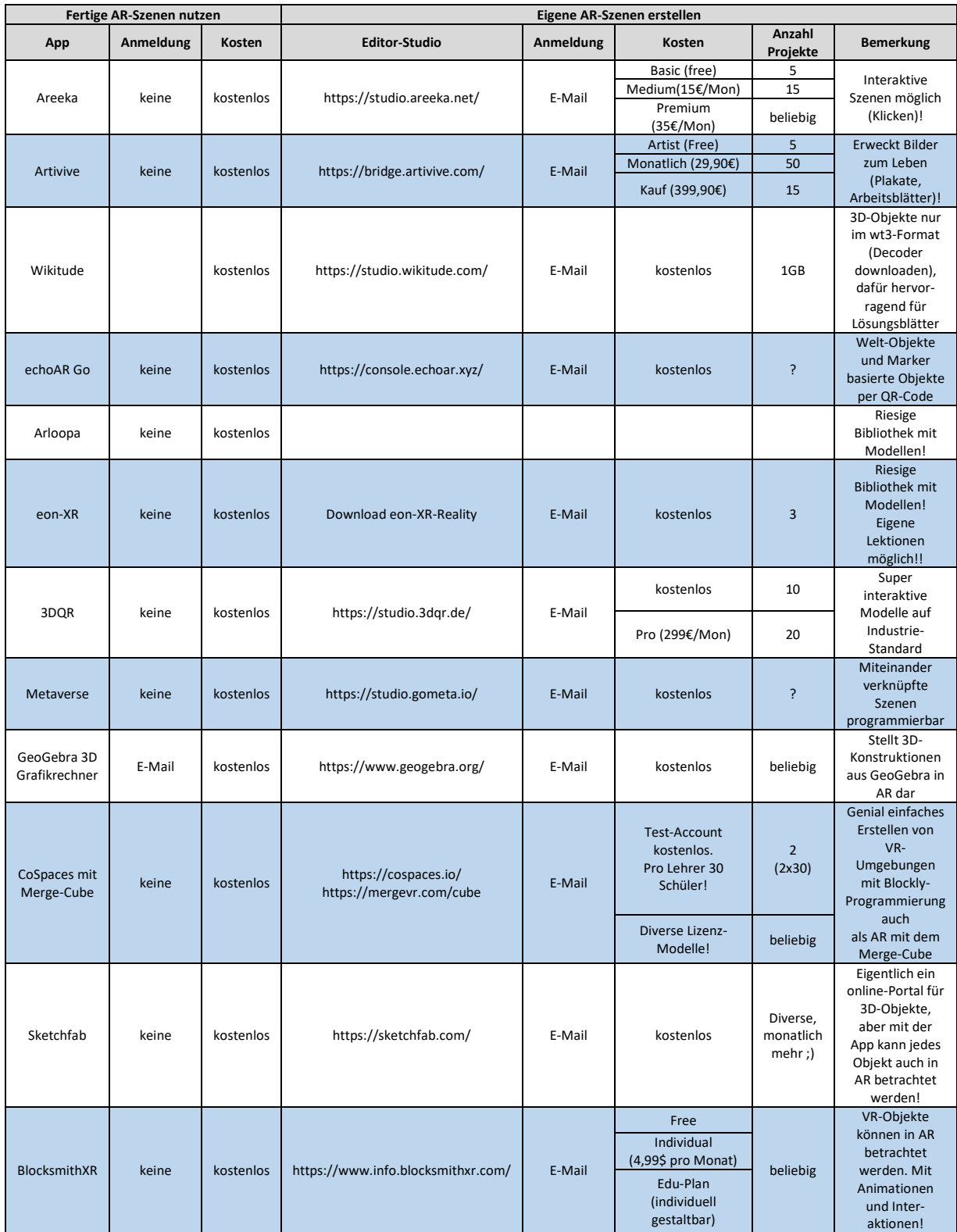

# <span id="page-11-0"></span>2.4. Erweiterte Realität - Apps für den Unterricht (Übersicht)

Wenn Schülerinnen und Schüler eine E-Mail für die Nutzung eines Dienstes benötigen, dann können DSGVO-konform die LernSax-Adressen genutzt werden. Das gilt natürlich auch für Lehrerinnen und Lehrer.

# <span id="page-12-0"></span>3. Virtuelle Realität im Unterricht

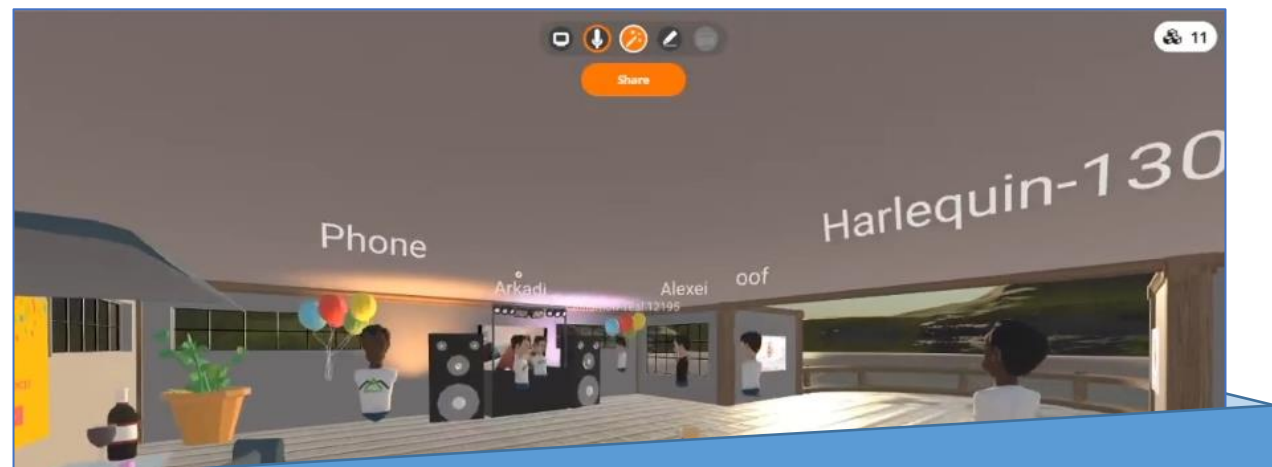

VR-Multi-User-Welten und 3D-Chat-Umgebungen …

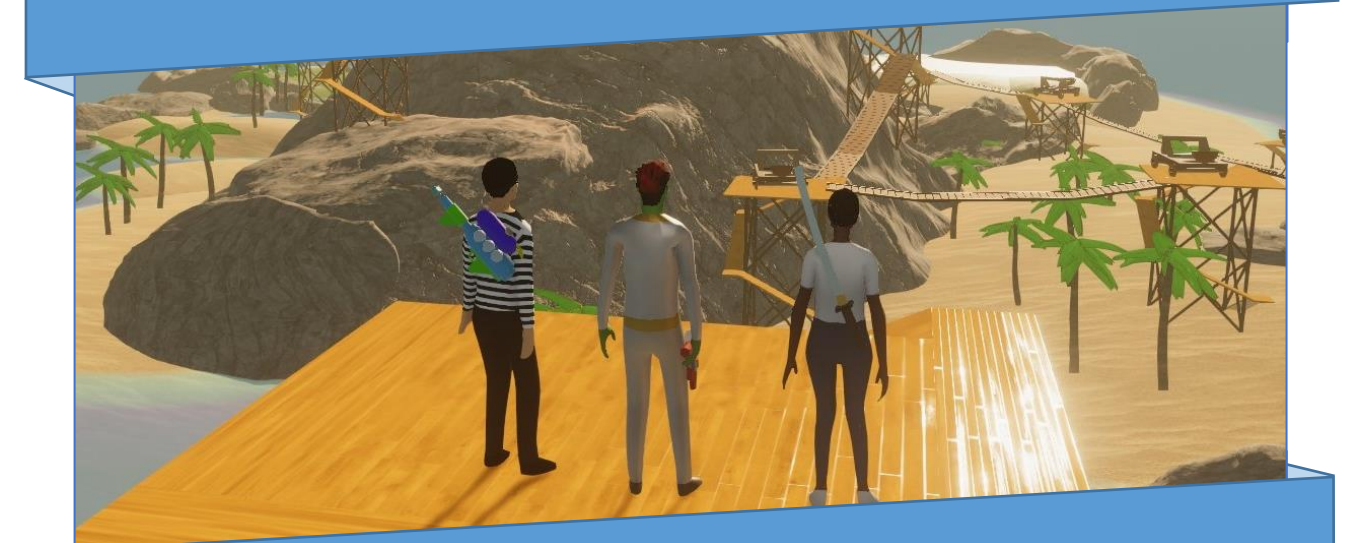

… können den Unterricht bereichern!

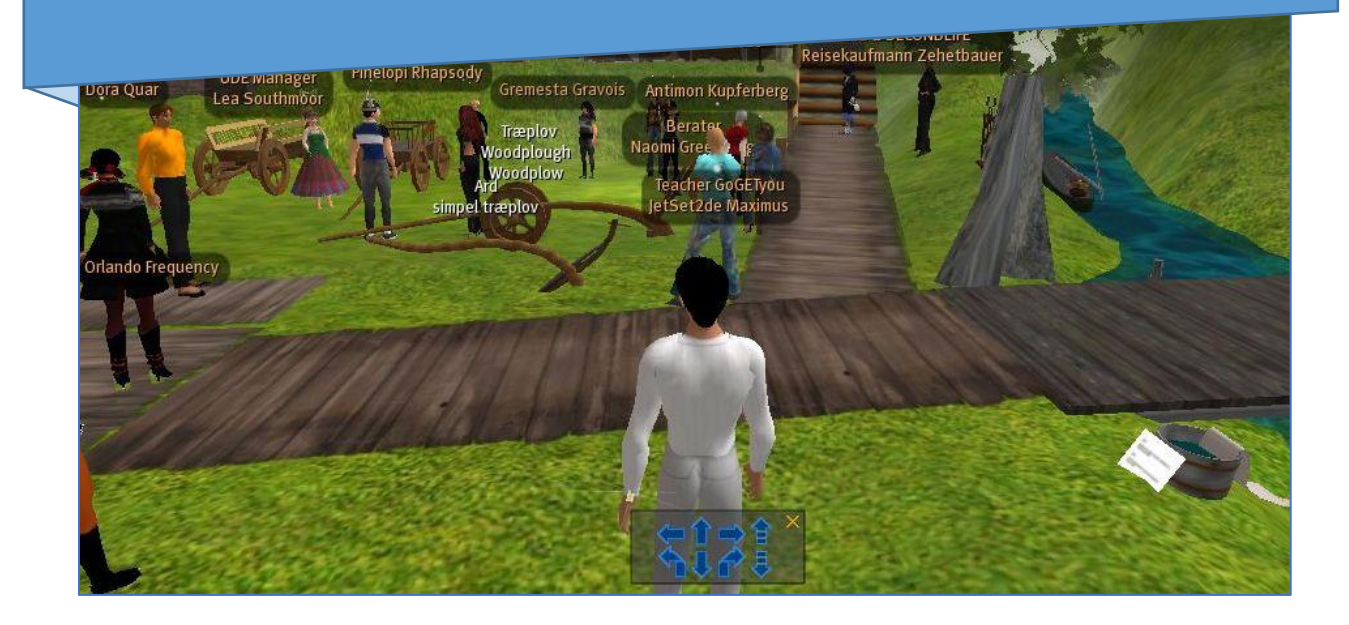

Im Unterschied zur "Augmented Realität" ist die "Virtual Reality" nicht auf die Betrachtung von virtuellen Objekten ausgerichtet, sondern auf das Eintauchen in künstliche Welten. Auf Wikipedia erfährt man dazu:

*Als virtuelle Realität, kurz VR, wird die Darstellung und gleichzeitige Wahrnehmung der Wirklichkeit und ihrer physikalischen Eigenschaften in einer in Echtzeit computergenerierten, interaktiven virtuellen Umgebung bezeichnet.*

*Geprägt wurde der Begriff Virtuelle Realität von dem Autor Damien Broderick in seinem 1982 erschienenen SF-Roman The Judas Mandala. 1987 erschien der Begriff erstmals als theoretisches Konzept im Oxford English Dictionary.*

*Eine Vermischung der virtuellen Realität und der physischen Realität wird gemischte Realität (engl. Mixed Reality, auch Augmented Reality) genannt. Die Immersion in die VR kann zu temporären Erkrankungen führen, die der Seekrankheit ähneln und VR-Krankheit oder Simulator-Krankheit heißen.* 

[ https://de.wikipedia.org/wiki/Virtuelle\_Realität ]

Der größte Vorteil von VR – das Eintauchen (Immersion) in virtuelle Welten – ist also zugleich auch ein Problem: Dadurch, dass die Schülerinnen und Schüler von der Außenwelt abgeschottet sind und sich in reinen virtuellen Umgebungen orientieren, können optische Reize und Gleichgewichtswahrnehmungen so unterschiedlich sein, dass der Nutzer Übelkeit verspürt. Das passiert zum Glück nur sehr selten und nach intensiver Nutzung z.B. von Achterbahnen – die ja nicht wirklich relevant für den Unterricht sind. In pädagogischen VR-Welten kommt das in aller Regel nicht vor. Außerdem kann die VR-Krankheit auch nur bei der Nutzung von VR-Brillen überhaupt eine Rolle spielen und nicht bei der Nutzung anderer Geräte.

# <span id="page-13-0"></span>3.1. Virtuelle Realität auf unterschiedlichen Geräten

Sich in virtuelle Welten zu begeben benötigt ein entsprechendes Endgerät. Das sind im besten Falle VR-Brillen. Diese geschlossenen Brillen ermöglichen das immersive Erlebnis, also das tatsächliche Eintauchen in Lernwelten. Aber auch ein normaler PC und oder Smartphones und Tablets ermöglichen inzwischen den Zugang zu virtuellen Welten.

## <span id="page-13-1"></span>3.1.1. Virtuelle Realität mit VR-Brillen

Das bestmögliche Eintauchen in die virtuelle Realität ermöglicht Der Einsatz von VR-Brillen. Diese unterscheidet man in Stand-Alone-Geräte und in Geräte die mit dem PC gekoppelt werden und die volle Rechenleistung des Computers nutzen können. Für den schulischen Einsatz kommen eigentlich nur Stand-Alone-Geräte in Frage, die keinen Computer oder Smartphone benötigen und die es sogar

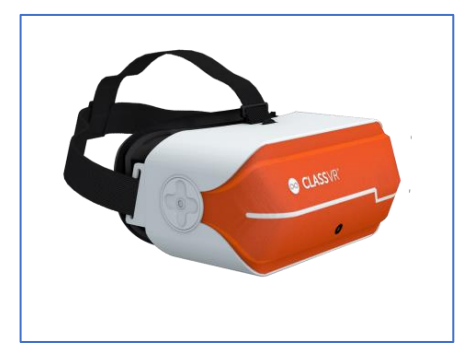

ein Gruppen-Sets zu kaufen gibt. Die VR-Brillen von **ClassVR** gibt es z.B. in Sets zu je vier oder acht Stück. Diese VR-Brillen sind über ein online-Portal administrierbar und unterstützen sowohl erkundbare VR-Szenen, 360°-Bilder und

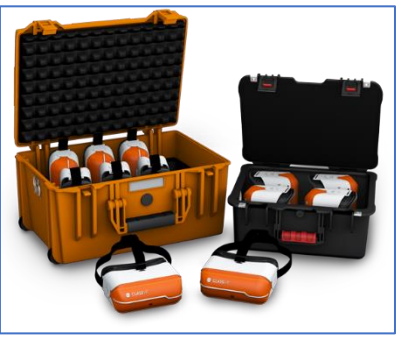

Videos als auch 3D-Objekte, die sogar mit und ohne MergeCube in AR betrachtet werden können. Das Portal ClassVR-Portal bietet eine Vielzahl von vorbereitetem Material. Darüber hinaus können eigene Materialien Auf das Portal hochgeladen und auf die VR-Brillen verteilt werden. Freien Internet-Zugang gibt es bei ClassVR nicht, d.h. viele VR-Portale wie z.B. Mozilla Hubs oder BlocksmithXR sind unzugänglich! Dennoch ist gerade die Administrierbarkeit – dass die Schülerinnen und Schüler nur das sehen was der Lehrer vorgibt – ein ganz großer Vorteil dieser VR-Brillen.

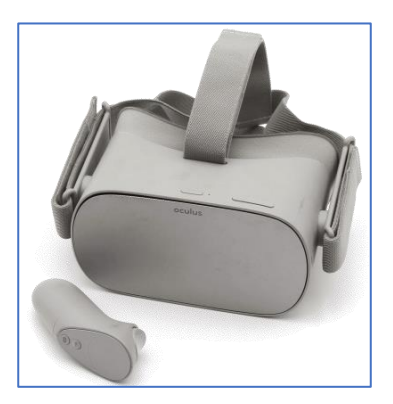

Eine weitere kostengünstige Art von VR-Brillen sind die **Oculus Go**! Diese erlauben freien Internetzugang und damit die Nutzung von online-Plattformen wie eben Mozilla Hubs und CoSpaces EDU. Es können auch Materialien auf die VR-Brille gespeichert und offline angesehen werden. So werden

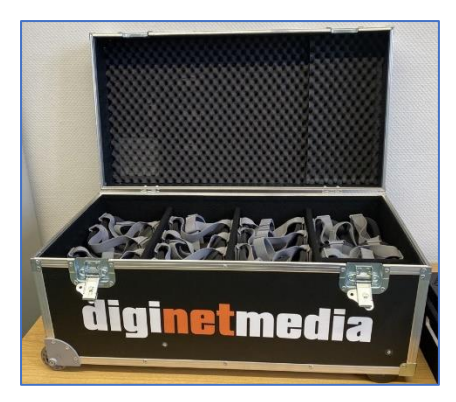

in Sachsen u.a. durch die Medienpädagogischen Zentren VR-Brillenkoffer mit Oculus Go von *diginetmedia* ausgeliehen, die mit 360°-Videos zur Berufsberatung bestückt sind und den Schülerinnen und Schüler ermöglichen, Berufe – die aus Sicherheits- oder hygienischen Gründen nicht besucht werden können – virtuell zu erkunden. Der große Vorteil des freien Internetzuganges birgt jedoch den Haken, dass die Oculus Go nicht von Haus aus administrierbar ist.

Es muss aber nicht immer eine VR-Brille sein. Auch andere Endgeräte erlauben das Agieren in virtuellen Welten.

### <span id="page-14-0"></span>3.1.2. Virtuelle Realität mit Smartphones und/oder Cardboard

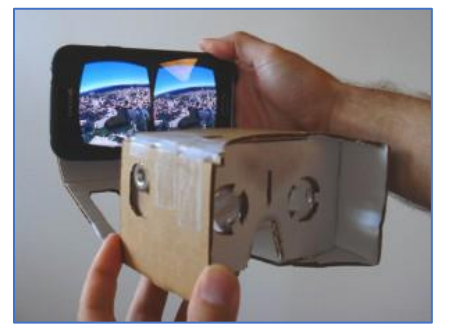

Fast jeder unserer Schülerinnen und Schüler verfügt über ein Smartphone. Mit den entsprechenden Apps können diese zur VR-Wiedergabe genutzt werden. Wenn man nun noch die Nutzung des Gyro-Sensors des Smartphones aktiviert, dann kann man sich in den VR-Welten richtig umsehen und das Smartphone zeigt den Richtigen Blickwinkel! Noch besser wird das Erlebnis, wenn man das Smartphone in eine Cardboard steckt. Nun kommt das Erlebnis fast dem unter einer VR-Brille nahe! Cardboards kann man preiswert bestellen oder als Bausatz noch

billiger erwerben. Hin und wieder gibt es richtig anspruchsvolle Plastik-Cardboards mit Komfort (z.B. Halterungsbändern, Änderung des Fokus oder Anpassung des Linsenabstandes) zu kaufen. Wenn man nun noch nach Cardboard-Apps sucht wird man schnell fündig und kann weit mehr als nur Panoramabilder in VR genießen. Die Interaktion in VR per Cardboard ist in den meisten Fällen über den Fokus des Users gelöst. Blickt der User für 3 Sekunden auf einen Menüpunkt wird dieser aktiviert. Was hier jedoch nicht geht, ist die Fortbewegung in virtuellen Welten. Alles in Allem ist die VR-Darstellung auf Smartphones für 360°-Panoramen und 360°-Videos sehr gut, man muss aber mit Einschränkungen in der Interaktivität leben.

### <span id="page-15-0"></span>3.1.3. Virtuelle Realität mit Tablets

Auf Tablets – oder auch Smartphones ohne Cardboard – gilt diese Einschränkung nicht. Zwar ist hier die Immersion nicht ganz so intensiv, dafür kann die Interaktivität virtueller Welten voll genutzt werden. Mit aktiviertem Gyro-Sensor ist auch der räumliche Eindruck der VR-Szenen gegeben. Da viele Schulen inzwischen über Tablet-Klassen verfügen können diese für den Einsatz der Virtuellen Realität genutzt werden. Für den Präsenzunterricht eignen sich Single-User-Welten, welche die

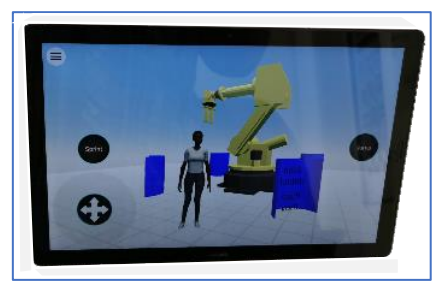

Schülerinnen und Schüler einzeln aufrufen – die Kommunikation läuft dann im Unterrichtsgespräch. Auch für den Fernunterricht ist man mit dem Einsatz von Tablets gut gerüstet, da auch die Nutzung von Multi-User-Welten unterstützt wird und somit virtuelle Klassenräume (oder virtuelle Labore, oder virtuelle Reisen) im Klassenverband genutzt werden können.

#### <span id="page-15-1"></span>3.1.4. Virtuelle Realität mit Desktop-Computern/Notebooks

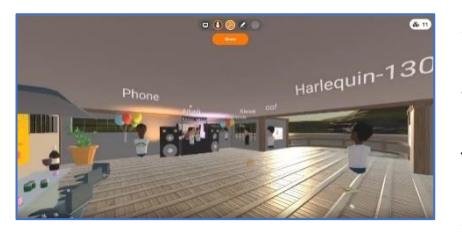

Auf dem Desktop-Computer kann zwar nicht mit einem Gyro-Sensor gearbeitet werden, dafür ist die Nutzung von Maus und Tastatur sehr vorteilhaft. Auch die Rechnerleistung ist – sehr oft jedenfalls – bei Desktop-Computern größer, so dass die Bewegungen in VR-Szenen (gerade mit vielen Usern und /oder Animationen bzw. grafischen Effekten) flüssiger sind. Die

meisten VR-Plattformen bieten ohnehin Zugang über Browser, Apps und VR-Brillen an. Es ist also nicht zwingend notwendig, einen VR-Brillen-Klassensatz zur Verfügung zu haben, um sich mit dem Einsatz von virtueller Realität im Unterricht auseinanderzusetzen.

# <span id="page-15-2"></span>3.2. Single-User-Welten für die virtuelle Realität

Die Auswahl von Web-Plattformen, die das Erstellen virtueller Welten ermöglichen ist sehr groß und es kommen immer mehr dazu. Ich beschränke mich in diesem Kapitel auf Angebote, die ich bereits genutzt habe und die ich für geeignet halte, auch mit Schülerinnen und Schüler damit zu arbeiten. So hat fast jede namehafte Game-Engine ihren eigenen Editor wie z.B. die **Unreal-Engine** oder **Unity-Engine** oder auch **Core-Games**. Alle

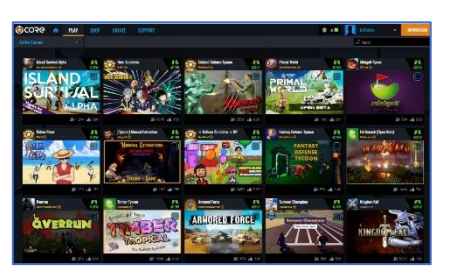

Editor-Umgebungen sind gut geeignet, ansprechende 3D-Szenen und Interaktionen zu erstellen – es bedarf aber den Download eines riesigen Softwarepaketes und voller Rechenpower. Selbst das "Spielen" fertiger "Games" benötigt dann die Games-Engine. Für Schulen eher nicht geeignet. Andererseits gibt es auch viele online-Plattformen wie z.B. **babylonjs.com**, **threejs.org** oder **aframe.io**, die das Gestalten von 3D-Szenen online gestatten, aber diese basieren auf Script-Programmierung und sind deswegen eher für die Informatik interessant als für die breite Öffentlichkeit. Trotzdem lohnt sich ein Blick in die Demos dieser Plattformen…

Einige wenige Anbieter vereinen die Vorteile der einfachen Gestaltung per visuellem Editor mit der Nutzung per Internet. Das sind die Portale **CoSpacesEDU** und **BlocksmithXR**. Auf diese werde ich in den folgenden Kapiteln näher eingehen.

#### <span id="page-16-0"></span>3.2.1. Single-User-Welten mit CoSpacesEDU selbst erstellen

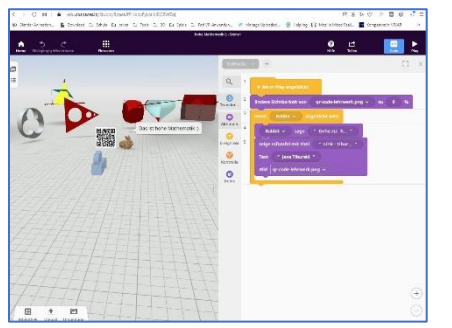

Die etablierte Plattform CoSpacesEDU ist eine kostenfreie Entwicklungsumgebung für virtuelle Welten. Der Lehrer kann mit seinem Account bis zu 30 Schüler-Accounts erstellen, so dass sich Schüler nicht selbständig anmelden müssen. Der Editor ist intuitiv zu bedienen und umfasst selbst in der freien Test-Version bereits eine Vielzahl von Objekten. Auch der Zugriff auf vorgefertigte Szenen ist möglich. Sogar der Upload von 360°- Panoramabilder als Welten-Hintergrund und auch eigenen 3D-Objekten wird unterstützt. Das Highlight ist die Möglichkeit,

diese virtuellen Welten per Blockly-Programmiersprache interaktiv zu gestalten! Die fertigen Welten können im Browser oder mit der CoSpacesEDU-App auf dem Smartphone/Tablet und sogar mit der VR-Brille betreten werden. Auch Google-Cardboard wird unterstützt...

In der Galerie von CoSpacesEDU kann man bereits eine riesige Menge fertiger Spaces anderer Nutzer besuchen. Mit dem MergeCube gibt es zudem eine Erweiterung, die CoSpaces-Welten in AR auf ebendiesem Cube abbildet. Diese Erweiterung ist dann jedoch kostenpflichtig ...

Alles in Allem ist CoSpacesEDU die perfekte Einsteiger-Umgebung für Schülerinnen und Schüler, wenn man Single-User-Welten akzeptiert.

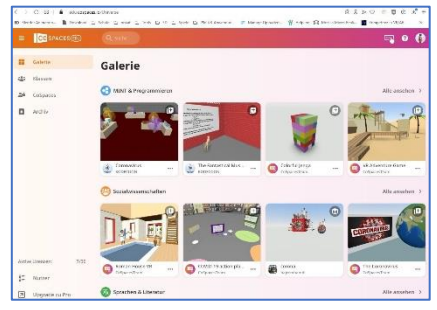

#### <span id="page-16-1"></span>3.2.2. Single-User-Welten mit BlocksmithXR selbst erstellen

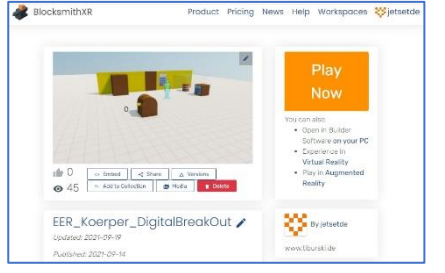

Die Plattform BlocksmithXR ist eine online-Plattform zur Organisation und Verwaltung eigener VR-Welten. Diese werden offline mittels eines BlocksmithXR-Builder erzeugt und können per Viewer in der Vorschau angezeigt werden. Nach dem Speichern stehen sie online zur Verfügung. In der kostenlosen Version kann die fertige Szene als privat online gespeichert werden oder man muss sie in der Sandbox für die Öffentlichkeit

freigeben. Ein Anlegen von Institutionen mit geschützten Inhalten, die nur bestimmten Nutzern freigegeben werden, gibt es erst in der Bezahlversion. Auch der Zugriff auf alle Design-Objekte ist erst in der Bezahlversion möglich. Mit den Mitteln der kostenlosen Version kann man trotzdem bereits unglaubliche Welten erstellen und teilen. Die Programmierung von Animationen und Interaktionen

(Touch-Sensoren, Annährungs-Sensoren, Level\_of\_Detail oder Head\_Up\_Display etc.) sind über objektorientiertes Programmieren möglich. Auch Script-Programmierung wird unterstützt. Es können also mit sehr einfachen Mitteln von Anfängern wunderschöne Welten erzeugt werden, aber auch semiprofessionelle Anwendungen von Fortgeschrittenen sind machbar. Als Sahnehäubchen kann jede Szene auch im AR-Modus betrachtet werden!

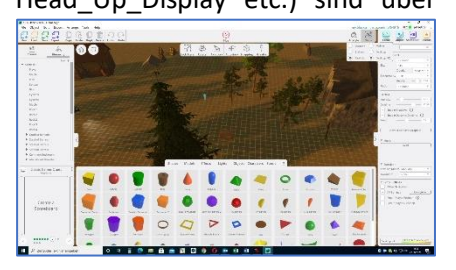

### <span id="page-17-0"></span>3.3. Multi-User-Welten für die virtuelle Realität

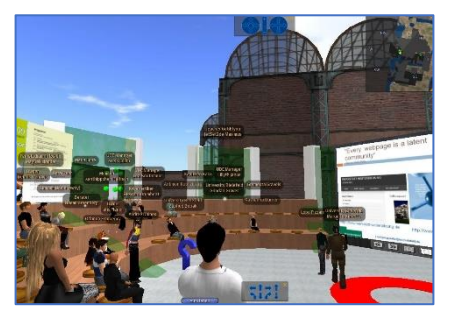

Der ganz große Clou von VR sind die interaktiven 3D-Chat-Umgebungen. In solchen virtuellen Räumen trifft man sich – respektive die Avatare (also das digitale Alter Ego der Nutzer) – am karibischen Sandstrand, am Lagerfeuer oder in den Bergen zum Chatten, zum gemeinsamen Spielen oder einfach nur zum Abhängen mit Freunden. Viele Plattformen bieten entsprechende Services als Social-VR-Apps an. Die bekannteste und eine lange Zeit boomende Social-VR-Umgebung ist

**Secondlife**. Inzwischen ist es eher ruhiger geworden um **Secondlife**, aber es existiert weiterhin und hat nach wie vor einen Stamm an Usern. Bildungsinstitutionen sucht man inzwischen vergeben. Auch das ehemalige (inzwischen eingestellte) **AltspaceVR** war marktführend, wurde aber von Neueinsteigern komplett verdrängt – diese Neueinsteiger sind **Sansar** (auch aus dem Hause *LindenLab* wie *Secondlife*), **Facebook Spaces** und **vTime**. Leider sind diese Plattformen genau auf soziale Kontakte zugeschnitten, und für den pädagogischen Einsatz wenig geeignet. Dazu kommt, dass diese Plattformen nur über Gaming-PC's und/oder hochwertige VR-Brillen mit PC-Unterstützung (z.B. über SteamVR) nutzbar sind.

Trotz dieser unglücklichen Trends in der Entwicklung von Sozial-VR gibt es dennoch Plattformen, die im Bildungskontext gut eingesetzt werden können und auch die Erschaffung eigener VR-Szenen mit pädagogischen Inhalten unterstützen. Ich konzentriere mich im Folgenden auf die Plattformen **Mozilla Hubs** und **BlocksmithXR**.

#### <span id="page-17-1"></span>3.3.1. Multi-User-Welten mit Mozilla Hubs (und imedu) selbst erstellen

Mozilla Hubs ist primär englischsprachig, bietet aber einen sehr guten deutschsprachigen Support an [https://support.mozilla.org/de/products/hubs] und es gibt auch zahlreiche – ebenfalls deutschsprachige – Webseiten, die den Nutzer bei der Arbeit mit der Plattform unterstützen. In der Internetrecherche findet man viele fertige VR-Szenen, die frei genutzt und ggf. dupliziert werden dürfen. Zwei Webseiten zum Ausprobieren findet man hier:

#### **Kepler's Garden**: https://ars.electronica.art/keplersgardens/de/mozillahubs/

#### **EduWorldBuilder**: https://mpzborna.wordpress.com/home/

Die kostenlose online-Plattform Mozilla Hubs bietet ein interessantes Anmeldemodell. Man muss sich mit einer E-Mail-Adresse registrieren/anmelden, bekommt dann aber kein Passwort, sondern einen Magic Link! Über diesen Magic Link wird man identifiziert die Webseite öffnet den eigenen Bereich. Dieser Punkt ist wichtig, wenn man mit Schülerinnen und Schüler solche VR-Welten nutzen möchte – die LernSax-Zugänge können

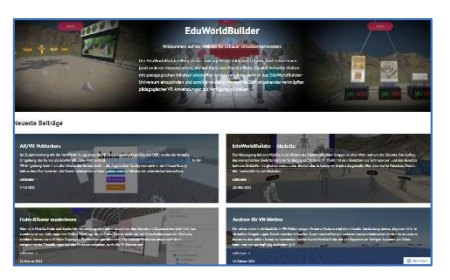

auch für die Anmeldung bei Mozilla Hubs verwendet werden. Die Schülerinnen und Schüler brauchen keine persönlichen Daten zu hinterlegen und somit kann die Plattform auch im Unterricht genutzt werden.

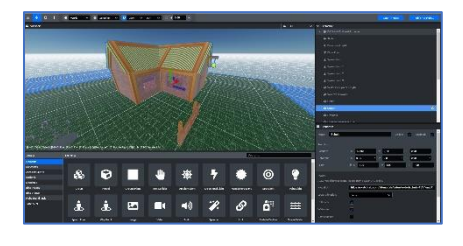

Neben den fertigen VR-Umgebungen, die im Unterricht genutzt werden können, bietet Mozilla mit dem Editor **Mozilla Spoke** die Möglichkeit an, eigene VR-Szenen zu erstellen (u.a. auch, fertige Szenen zu kopieren) und den eigenen Ansprüchen anzupassen – dazu gehört auch ein umfangreiches Management-System, um den Zugang zu den eigenen Welten zu organisieren.

Wer sich als Lehrerin oder Lehrer den Aufwand des Erstellens und das Administrieren von Mozilla Hubs Welten sparen möchte kann das Angebot von **imedu B.V. - Immersive Education** nutzen und auf fertige Spaces mit pädagogischen Umgebungen (Klassenräumen, Labore, etc.) zugreifen. Die Welten von imedu

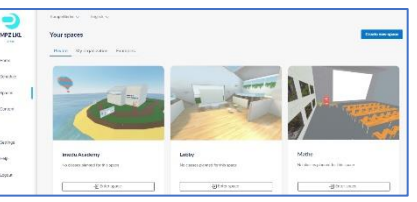

basieren auf Mozilla Hubs, sind aber fix und fertig zur Verwendung und können durch die Lehrerinnen und Lehrer angepasst werden. Darüber hinaus unterstützt die Plattform imedu das Klassenmanagement durch das Anlegen von Unterrichtsstunden und der Einladung zu den Klassen. Das Portal ist leider englischsprachig und momentan in der kostenlosen Beta-Version verfügbar. Nach der Beta-Testphase werden verschiedene Zahlungspläne für den Service erhoben werden.

### <span id="page-18-0"></span>3.3.2. Multi-User-Welten mit BlocksmithXR selbst erstellen

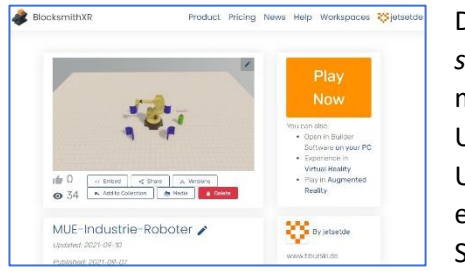

Das bereits im Kapitel *3.2.2. Single-User-Welten mit BlocksmithXR selbst erstellen* vorgestellte Programm kann noch viel mehr. Neben den voll interaktiven VR-Szenen für den Single-User-Modus unterstützt BlocksmithXR auch Multi-User-Umgebungen. Dazu muss man als erste Szene eine Lobby erstellen, in der eine zweite Szene entweder als neue Multi-User-Session begonnen wird oder einer bereits bestehen Multi-User-

Session beigetreten wird. Der Web-Player von BlocksmithXR beruht auf der Unity-Engine und kann bis zu 100 User in einer VR-Welt verkraften. Eine MUE (Multi-User-Experience) in Klassenstärke sollte also kein Problem sein, sofern die Endgeräte die Rechenleistung aufbringen. Immerhin kann der Builder entscheiden, welche Endgeräte in der MUE zugelassen werden: Desktop-Player, Mobile-Player, VR-Player und AR-Player sind – jeder mit einem eigenen Avatar – möglich. Und so können, wegen der

**shared Events** (also Ereignisse die ein User auslöst, und die für alle User gelten), kooperative Aufgaben gelöst werden. Im dargestellten Beispiel haben vier Player die Aufgabe einen Industrie-Roboter zu steuern, indem jeder einen Gelenk-Knoten übernimmt. Der Industrie-Roboter soll eine Kugel von einem Podest stoßen (Real-Time-Physics).

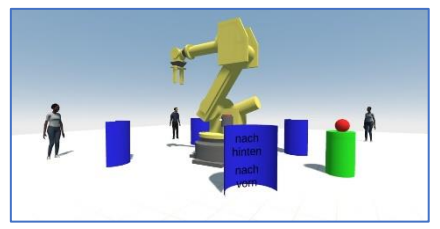

Die beliebten **Digital BreakOuts** (oder **EER** für Educational Escape Rooms) sind mit BlocksmithXR spielend umsetzbar. Es sind sowohl Single-User-EER und auch kooperative Multi-Player-EER machbar. Viele Elemente, wie z. B. digitale Schlösser etc., sind aus fertigen Beispielen der Sandbox kopierbar. Es kann sogar mit Inventar und ausgerüsteten Gegenständen operiert werden. Solche interaktiven Inhalte sind geeignet für die Wiedergabe/Nutzung über Desktop-Computer, Tablets oder Smartphones. VR-Brillen werden über SteamVR unterstützt. Stand-Alone-VR-Brillen wie Oculus Go oder ClassVR werden nicht unterstützt. Für die Oculus Quest gibt es eine App so ähnlich wie für Android- oder iOS-Geräte. Die Wiedergabe per CardBoard ist nur für Panorama-Touren nützlich – für interaktive Szenen fehlt jedoch das geeignete User-Interface.

*Fazit: Die virtuellen Welten von Mozilla Hubs sind super einfach zu erstellen und eignen sich hervorragend für online-Unterricht mit Dokumenten. Der Anbieter Imedu hilft bei der Administration dieser Welten. BlocksmithXR ist für interaktive Multi-User-Anwendungen das Mittel zum Zweck. Es erfordert einigen Aufwand, solche Welten zu erstellen – der Mehrwert ist jedoch enorm.*

<span id="page-19-0"></span>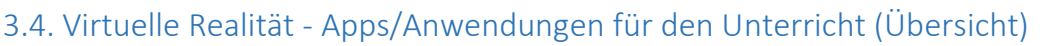

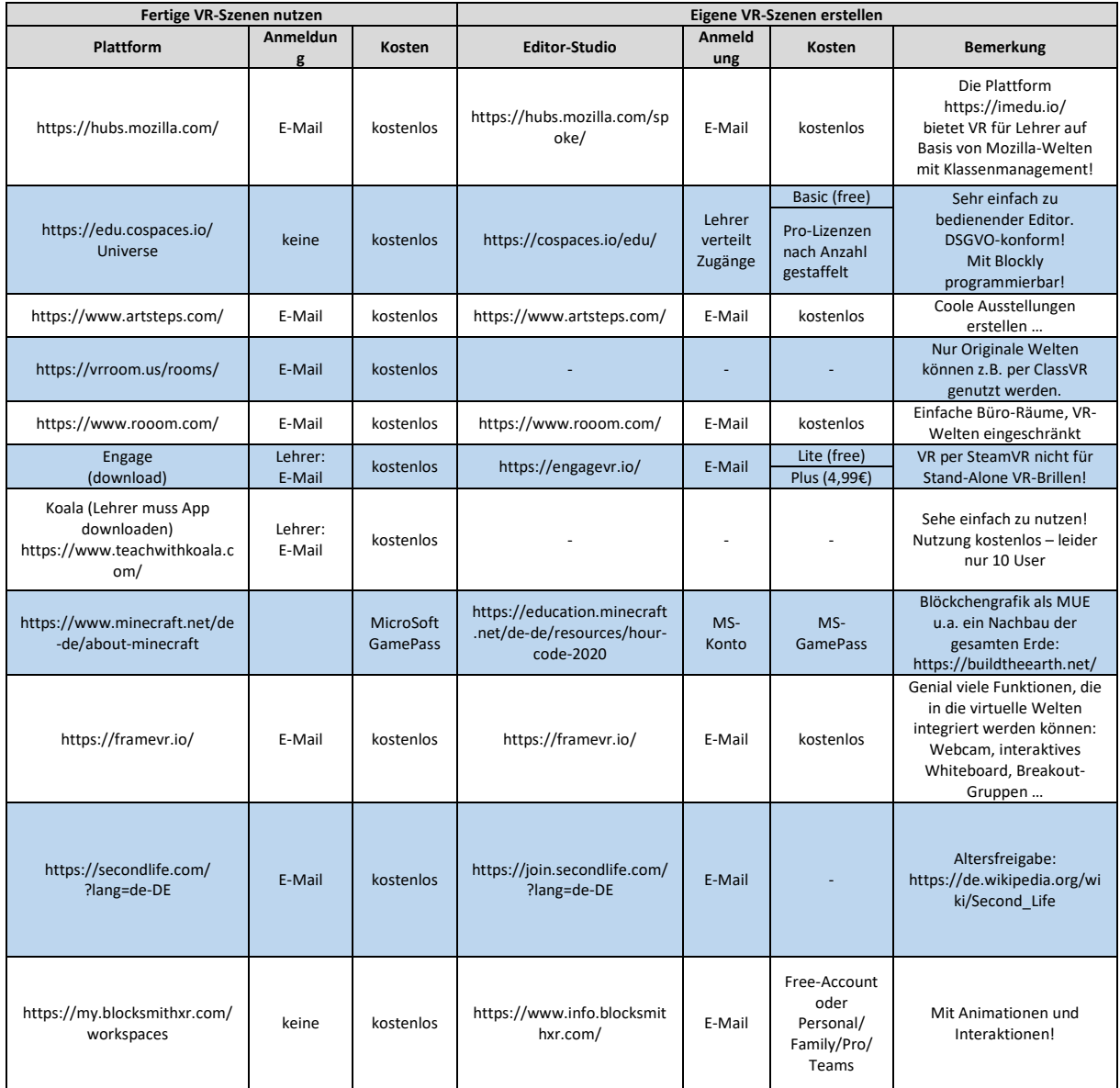

Wenn Schülerinnen und Schüler eine E-Mail für die Nutzung eines Dienstes benötigen, dann können DSGVO-konform die LernSax-Adressen genutzt werden. Das gilt natürlich auch für Lehrerinnen und Lehrer.

# <span id="page-20-0"></span>4. Praxisbeispiele

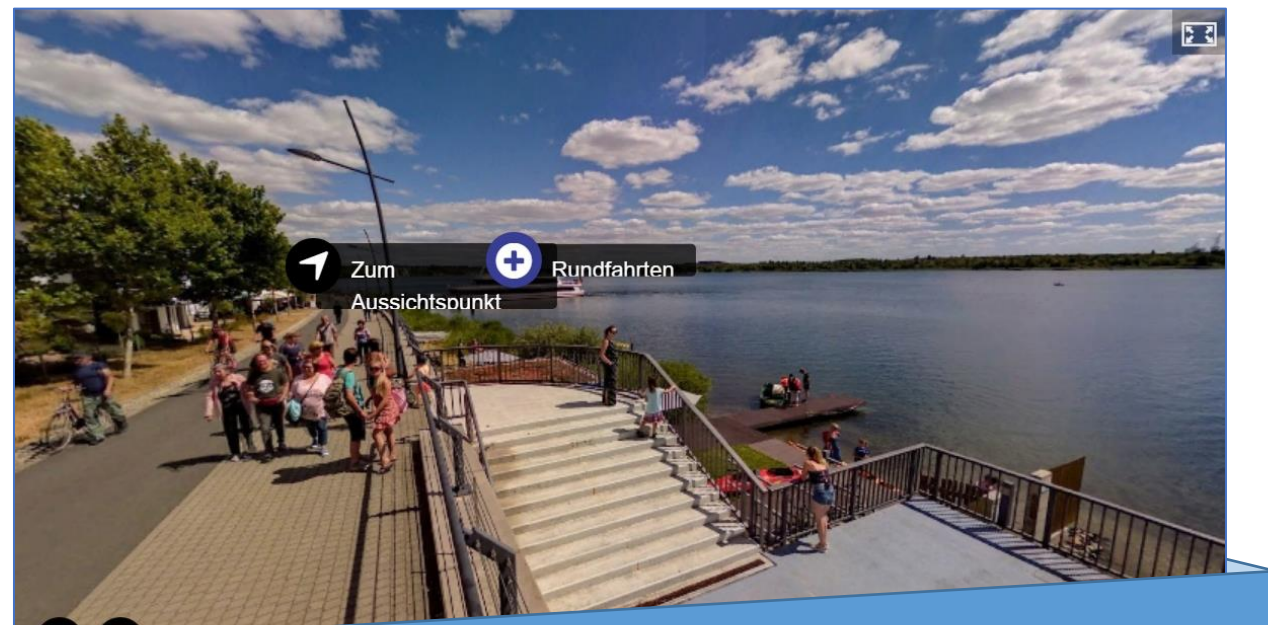

Selbst erstellte Inhalte mit erweiterter oder …

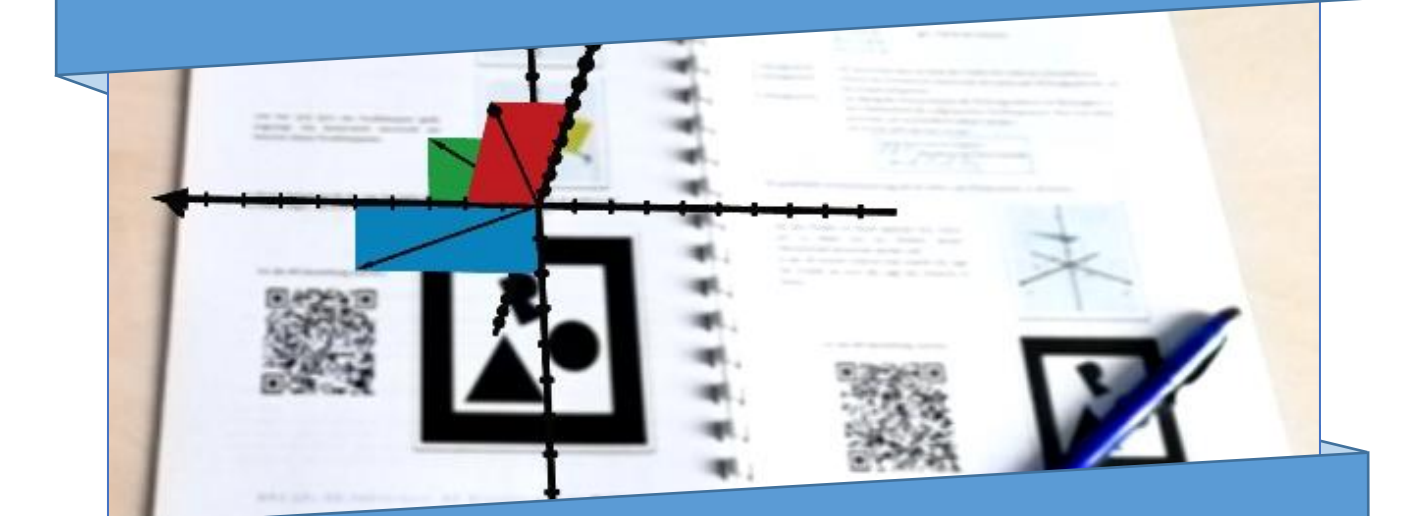

… virtueller Realität können den Unterricht bereichern!

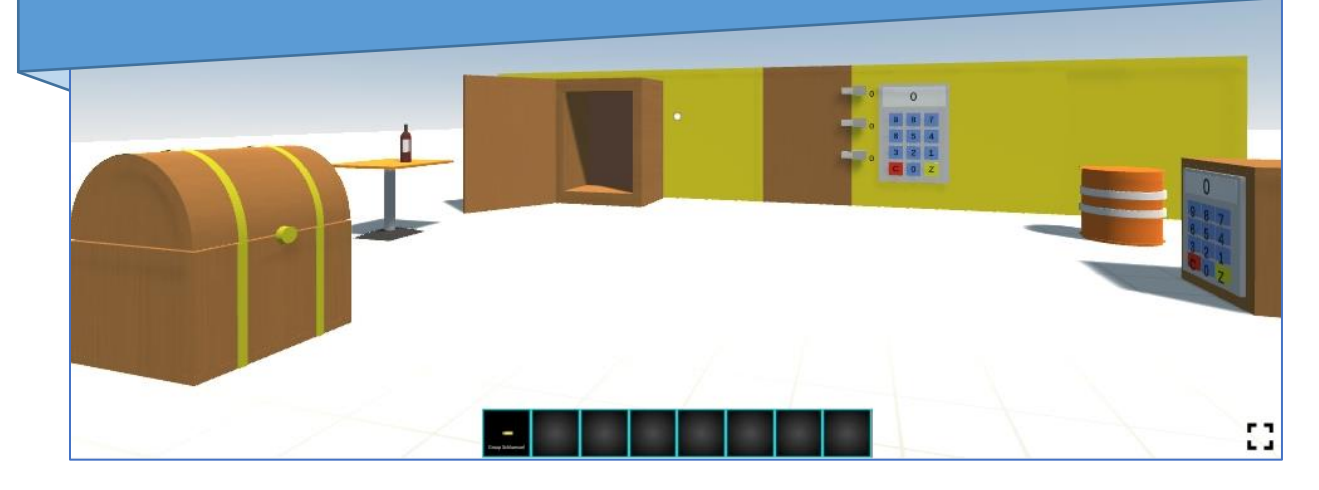

Im abschließenden Kapitel Praxisbeispiele werden nun noch einige Beispiele mit Tipps und Anregungen zur Gestaltung von Inhalten mit virtueller und/oder erweiterter Realität vorgestellt. Alle verwendeten Beispiele stammen aus meiner eigenen Feder und sind als OER (Open Educational Ressources) freigegeben, können also ohne urheberrechtliche Bedenken verwendet und sogar verändert werden.

# <span id="page-21-0"></span>4.1. AR/VR-Lernkurs "Einführung in die Vektorrechnung"

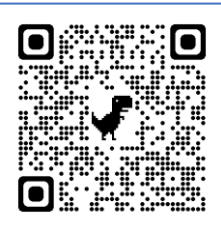

Das erste Beispiel – ein interaktiver Lernkurs zur Einführung in die Vektorrechnung – verbindet Marker-basierte AR in der gedruckten Form mit World-Objekten in der online-Version. Eine integrierte VR-Umgebung auf Mozilla-Hubs-Basis rundet diesen Lernkurs ab. Der QR-Code verlinkt sofort auf eine ausführliche Beschreibung.

Der Kurs basiert auf 3D-Objekten, die mit dem freien Windows-Programm 3D-Builder erstellt worden sind. Fertige Szenen sind im glb-Format abgespeichert worden. *Das glb-Format (graphics library binary) ist momentan das verbreitetste Austauschformat für 3D-Objekte und wird in VR- und AR-Anwendungen gleichermaßen verwendet. Der große Vorteil dieses Formates ist, dass alle geometrischen Daten des Objektes mit den Materialdaten und den verwendeten Texturen zu einer einzigen binären Datei zusammengefasst werden.* Nahezu alle aktuellen 3D-Grafik-Programme können dieses Format interpretieren. Mit dem Webportal von Areeka [ https://studio.areeka.net/ ] können

nun die Marker-basierenden AR-Inhalte erstellt werden. Die Anmeldung ist kostenlos, allerdings hat man mit diesem Zugang nur fünf Projekte frei und als Marker muss dann der Original-Areeka-Marker verwendet werden. Nachdem das hochgeladene 3D-Objekt auf dem Marker platziert wurde können noch Interaktionen in Form von Einblendungen und Ausblendungen per Klick eingefügt werden. Im konkreten Beispiel sieht das so aus, dass mit Klick bzw. Tippen auf das angezeigte 3D-Objekt das nächste Objekt angezeigt wird. So kann man sich durch die Szenen eines Kapitels "durchtippen". Das Koordinatensystem kann gedreht werden, indem der Marker gedreht wird. Somit sind die 3D-Szenen, die den Unterrichtsstoff anschaulicher – und damit verständlicher – machen sollen, mittels erweiterter Realität in die gedruckte Version des Lernkurses eingebunden.

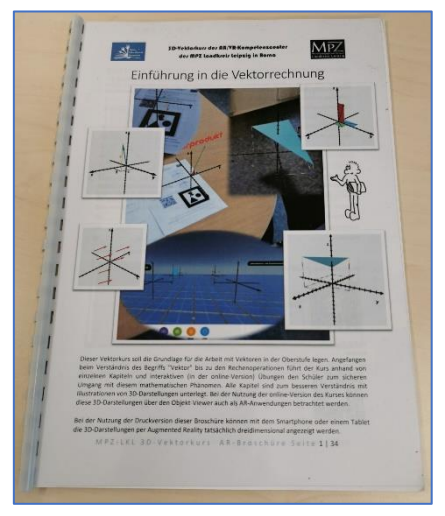

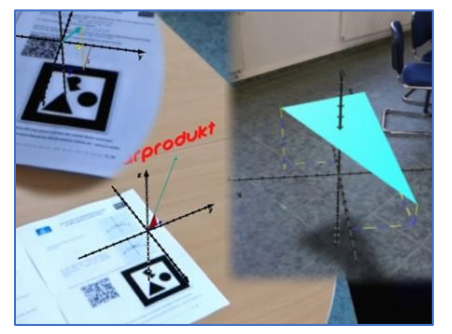

In der online-Version dieses Kurses werden die 3D-Szenen anstelle der Bilder in der Druckversion per Objektviewer eingebunden. Moderne Endgeräte, die AR unterstützen, können die 3D-Koordinatensysteme per "Tipp" auf *Szene in AR betrachten* als World-Objekte in das Klassenzimmer "projizieren". Der Kurs unterstütz also auch in der digitalen Version die Anzeige der 3D-Szenen durch Erweiterte Realität.

Letztendlich sind alle 3D-Szenen des Kurses in den Räumen einer

virtuellen Welt zusammengefasst und mit Mozilla Spoke als Multi-User-VR-Welt für Mozilla Hubs aufbereitet worden. Der Lehrer oder die Lehrerin kann diese Welt als 3D-Chat-Umgebung für die Klasse öffnen und mit den Schülerinnen und Schülern von "Exponat" zu "Exponat" gehen um Fragen zu stellen oder zu beantworten. Dazu steht das Chat-Fenster zur Verfügung oder die Funktion Voice-Chat, wenn alle mit Mikrofon und Kopfhörern in der Welt eingeloggt sind. Die Schülerinnen und Schüler können z.B. über Gesten kurze Rückmeldungen geben.

# <span id="page-22-0"></span>4.2. Panorama-Touren für VR

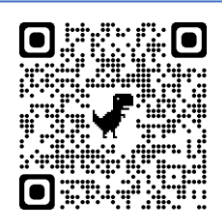

Im zweiten Beispiel wird eine Panorama-Tour vorgestellt, die als VR-Anwendung auf nahezu allen Endgeräten bis hin zur einfachsten Cardboard angezeigt werden kann. Die ausführliche Anleitung bzw. Gegenüberstellung verschiedener Tools findet man wieder auf der LernSax-Seite, die über den QR-Code links verknüpft ist.

Dreh- und Angelpunkt virtuelle Touren sind 360°-Panorama-Bilder. Diese können per 360°-Kamera aufgenommen werden (MPZ anfragen) oder über geeignet Smartphone-Apps, wie z.B. die Google-Street-View-App, mit dem Handy erzeugt werden. Diverse Internet-Plattformen bieten teil kostenlos, teils kostenpflichtig den Service an, aus den Panorama-Bildern virtuelle Touren zu erstellen. Die beliebteste dieser Plattformen – Google-Expedition – hat leider den Betrieb eingestellt,

aber zahlreiche anderen Konkurrenten füllen diese Lücke nun aus. Unter dem oberen QR-Code verbirgt sich der Link zu meiner LernSax-Webseite, auf der ich eine Auswahl solcher Plattformen inklusive Anleitung als Tutorial-Video zur Verfügung stelle. Das Hauptaugenmerk liegt dabei auf dem Programm Lumi Education, weil man mit diesem solche 360°-VR-Touren offline erstellen und als H5P exportieren kann. Im konkreten Beispiel habe ich eigene

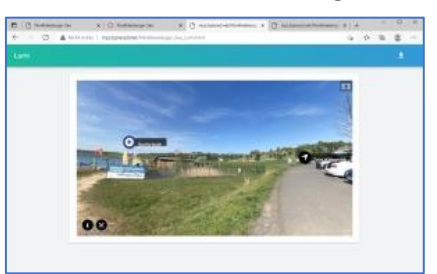

360°-Panoramabilder (mit Google-Street-View-App erstellt) mit fertigen (lizenzfreien) Panoramabildern aus Google Street View zu einer virtuellen Tour zum Markleeberger See zusammengefügt. Mit Lumi Education legt man für jedes Panoramabild eine Szene an und kann diese untereinander mit Link-Spots verknüpfen. Zusätzlich kann man jeder Szene noch Texte, Bilder und Sounds hinzufügen. Wenn alle Details nach Wunsch eingebaut sind kann man einen Probedurchgang

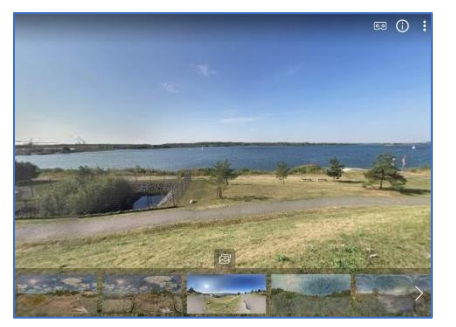

starten. Funktioniert alles zur Zufriedenheit, dann kann die Tour exportiert werden. Es stehen verschiedene Möglichkeiten zur Verfügung. Zuerst kann die virtuelle Tour als H5P-Datei exportiert werden. Diese H5P-Datei kann in viele anderen Plattformen – u.a. auch Moodle oder OPAL – importiert werden. Für LernSax muss man den HTML-Export wählen. Auch hier gibt es wieder zwei Möglichkeiten. Man kann den Export als *All-In-One-HTML-Datei* durchführen - damit erhält man eine einzige html-Datei die sofort z.B. auf den Webspace von LernSax

hochgeladen werden kann, die aber sehr groß ist und deshalb viel Ladezeit benötigt (meine Datei von der Markkleeberg-Tour ist über 14 MB groß). Exportiert man hingegen als eine *Datei mit zusätzlichen Mediendateien* wird die Tour schneller geladen, aber das Hochladen auf einen Webserver (z.B. BPlaced.net) gestaltet sich etwas umständlicher da (wenn man kein FTP verwendet) alle Dateien einzeln hochgeladen werden müssen.

Da diese Dateien auf LernSax werbefrei sind, können sie jedem gewünschten Teilnehmerkreis zur Verfügung gestellt werden. Auf diese Art und Weise kann man attraktive virtuelle Schulbegehungen zum Tag der offenen Tür oder Erinnerungen an Klassenausflüge gestalten. Auch virtuelle Touren zu allen möglichen Orten der Welt für den Geografie- oder Fremdsprachenunterricht sind so möglich.

## <span id="page-23-0"></span>4.3. Multi-Player-Escape-Room mit BlocksmithXR

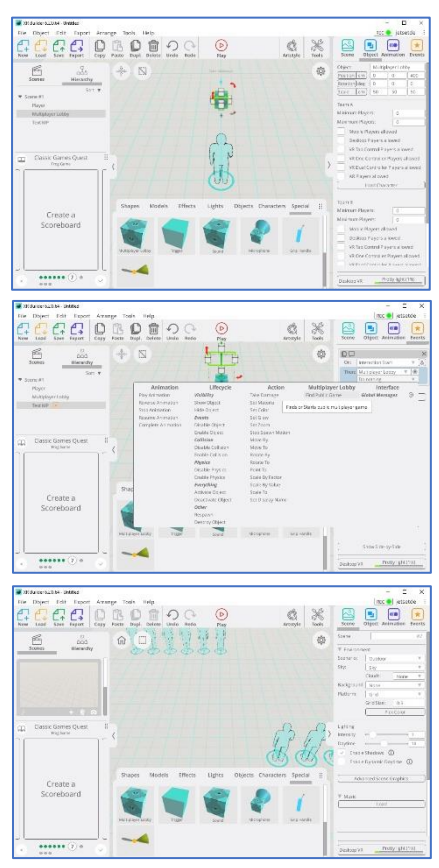

Bereits im Kapitel "*Single-User-Welten mit BlocksmithXR selbst erstellen*" vorgestellt, zeichnet sich die Plattform **BlocksmithXR** durch einen sehr guten Editor aus (der im günstigsten Fall heruntergeladen und installiert wird, aber auch eine online-Version besitzt), der intuitiv bedienbar ist, aber auch weitreichende Programmierschritte ermöglicht. Für dieses Kapitel interessant ist der Baustein "*Multiplayer Lobby*", der unter "*Special*" zu finden ist. Damit kann man faktisch jede 3D-Szene in eine Multi-User-World umwandeln. Die erste Szene muss den Baustein "*Multiplayer Lobby*" und ein Objekt, das auf diesen verlinkt (z.B. ein Text mit einem Event, der mit dem Objekt Multiplayer-Lobby verlinkt wird). Wenn der Text angeklickt wird, dann wird der Event ausgelöst und eine bereits bestehende Session gesucht. Falls keine offene Session gefunden wird, so wird eine neue Session gestartet. Für alle anderen User wird dann bereits eine geöffnete Session gefunden und sie können dieser beitreten. Die jetzt geöffnete Session zeigt die zweite Szene, in der nun die zugelassenen Player (oder zumindest deren Avatare) dargestellt sind. Diese zweite Szene ist die eigentliche Multi-Player-Welt. In der Praxis wird man erst die eigentliche Welt erstellen und dann die Szene 1 als Multiplayer-Lobby ergänzen. Genau so wurde die Multi-User-Erfahrung des Educational-Escape-Room zu den Körpern erstellt. Am Anfang

stand die 3D-Welt *EER\_Koerper\_DigitalBreakOut*, in der man bereits im Single-Player-Modus alle Rätsel rund um die Körpergeometrie lösen und so dem Raum entkommen konnten. Integriert sind unter anderem digitale Schlösser, ein Schloss mit Schlüssel (Inventar-Funktion) sowie interaktive

Rätsel, die durch Interaktion mit den geometrischen Körpern gelöst werden können. Sind alle Schlösser geknackt (Multi-Schließe) wird die Zimmer-Tür geöffnet und man kann dem Escape-Room entkommen. Da Rätseln in der Gruppe mehr Spaß macht wurde diese Single-Player-Welt nach dem oben beschriebenen Vorgehen in eine

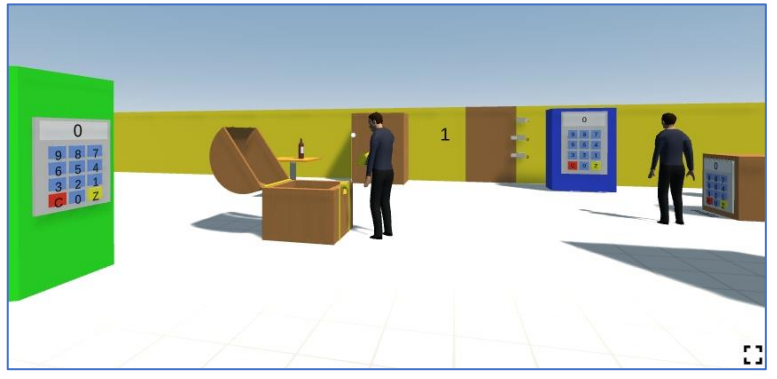

Multi-User-Experience (MUE) mit dem Namen *MUE\_Koerper\_DigitalBreakOut\_EER* umgewandelt. Diese – und weitere Beispiele – kann man unter folgendem Link finden:

https://my.blocksmithxr.com/multilist?search=MUE

#### <span id="page-24-0"></span>4.4. Erweiterte Realität mit LernSax

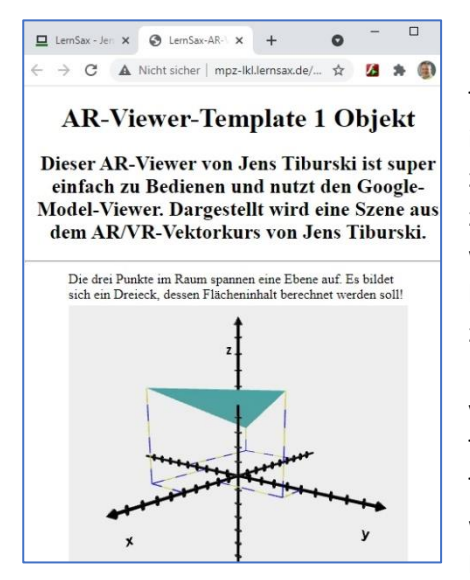

Das letzte Praxisbeispiel betrifft wieder die Lernplattform LernSax. Wie bereits gesehen, kann man zumindest Panorama-Touren und ähnliche 360°-Anwendungen (360°-Escape-Rooms) in der Dateiverwaltung ablegen und somit der Öffentlichkeit zugänglich machen. Dasselbe Prinzip nutzt das folgende Beispiel zur erweiterten Realität. Die Idee zu dem AR-Viewer-Template wurde geboren aus dem Wunsch, eine Reihe von 3D-Objekten hintereinander in AR zu demonstrieren. Man lädt alle 3D-Objekte zu einem Thema auf einem Padlet hoch und hat somit sichere Internetadressen (https-URL) dieser Objekte. Nun kann man die vorbereiteten Templates von LernSax herunterladen. Das erste Template ist für nur ein Objekt gedacht, während beim zweiten Template fünf Objekte per AR als World Objekts angezeigt werden können. Die Templates können mit jedem Text-Editor bearbeitet werden. Es muss prinzipiell pro Objekt nur eine Zeile

im Quelltext verändert werden, und zwar die sichere Internetadresse des hochgeladenen Objektes. Eine Szenenbeschreibung kann ebenfalls ergänzt werden. Im Quelltext sieht das dann so aus:

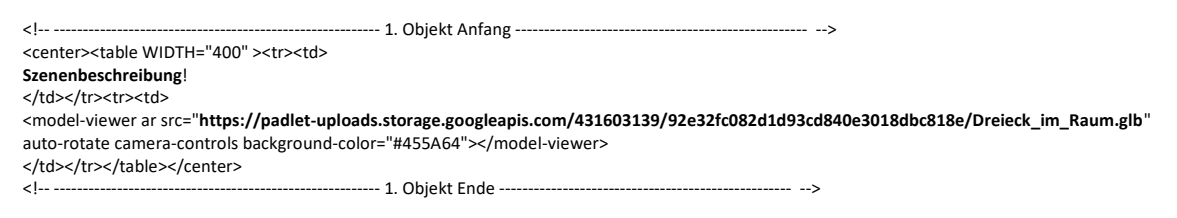

Bei dem zweiten Template kann das für alle fünf Objekte wiederholt werden. Zum Schluss muss das Template wieder als html-Datei gespeichert und auf LernSax (Webseite->Dateiverwaltung) hochgeladen werden. Wenn man nun noch einen QR-Code der Seite generiert kann man diesen in Arbeitsblätter oder digitale Tafelbilder einbauen. Die Schülerinnen und Schüler können dann diesen QR-Code mit ihrem Smartphone/Tablet scannen und die Objekte im AR-Modus untersuchen.

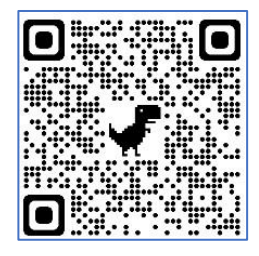

QR-Code links - erstes Template für ein einziges Objekt: http://mpz-lkl.lernsax.de/tiburski/AR/Template1Objekt.html

QR-Code rechts - zweites Template für fünf Objekte: http://mpz-lkl.lernsax.de/tiburski/AR/Template5Objekte.html

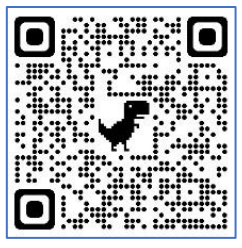

Beispiel für ein fertigen AR-Viewer: http://mpz-lkl.lernsax.de/tiburski/AR/Platon\_AR.html

Mit diesem einfachen Hilfsmittel kann jede Lehrerin und jeder Lehrer erweiterte Realität in seinen Unterricht bzw. in die Unterrichtsvorbereitung einbauen.

P.S.: Beispiel für die Integration von Hotspots in die Objektviewer-Darstellung: http://mpz-lkl.lernsax.de/tiburski/AR/Skelett\_Beschriftung.html Hotspot-Editor: https://modelviewer.dev/editor/ Hotspots werden im AR-Modus leider nicht angezeigt!

# <span id="page-25-0"></span>5. Zusammenfassung

Die gezeigten Beispiele und Ideen sollen als Anregungen dienen, sich mit den Themenbereichen virtueller und erweiterter Realität im Unterricht zu beschäftigen.

Unterstützung für Sachsens Lehrerinnen und Lehrer im Bereich AR/VR bietet das Kompetenz-Center für AR/VR am Medienpädagogischen Zentrum Landkreis Leipzig in Borna. Hier können interessierte Lehrerinnen und Lehrer in Fortbildungsveranstaltungen und online-Kursen mehr zu diesen Themen lernen und vor Ort Praxisbeispiele ausprobieren. Showrooms zur *virtuellen* und *erweiterten Realität* sollen das Angebot für Lehrerinnen und Lehrer attraktiv machen.

Das Medienpädagogische Zentrum des Landkreises Leipzig in Borna hat dazu mit Unterstützung durch das LASUB in Kooperation mit dem Landkreis Leipzig den Aufbau der technischen Basis und die Ausstattung von Räumlichkeiten zum Zweck der Fortbildung von Lehrerinnen und Lehrern so weit vorangetrieben, dass Präsenzveranstaltungen sowie Workshops rund um die Themen AR/VR nun möglich sind! Auf Wunsch können Fortbildungsangebote auch als online-Schulungen angeboten werden.

Herzliche Grüße

Jens Tiburski Pädagogischer Mitarbeiter MPZ LkL Borna Medienpädagogisches Zentrum Landkreis Leipzig LANDKREIS LEIPZIG Stauffenbergstraße 4 | Haus 7 04552 Borna

#### Linkliste:

AR/VR-Center des Medienpädagogischen Zentrums LKL in Borna: <https://mpz-lkl-medienprojekte.de/>

#### **1. Präambel**

Virtuelle Welten auf e-teaching.org: [https://www.e-teaching.org/didaktik/gestaltung/virtuelle\\_welten](https://www.e-teaching.org/didaktik/gestaltung/virtuelle_welten) Script AR/VR: [https://www.medienkulturzentrum.de/downloads-fachbesuchertag/WebKonf\\_VR\\_AR\\_Praesentation.pdf](https://www.medienkulturzentrum.de/downloads-fachbesuchertag/WebKonf_VR_AR_Praesentation.pdf) Konzepte für den Einsatz von virtueller und erweiterter Realität zur interaktiven Wissensvermittlung (Dissertation 2004) <https://d-nb.info/975223259/34>

#### **2. Erweiterte Realität**

Google-AR: <https://support.google.com/websearch/answer/9817187> Handout zur Fortbildung "AR im Unterricht": <https://d.lernsax.de/d.php/1/6/0.8589935034.AtNT0Dth25P7xCRYeJDDJUhD.LzY1>

#### **3. Virtuelle Realität**

Handout zur Fortbildung "VR im Unterricht": <https://d.lernsax.de/d.php/1/6/0.8589935034.kYsWSPkV4F6qmasPZtHoveIk.LzY4> CoSpaces Edu: <https://cospaces.io/edu/> BlocksmithXR: <https://www.info.blocksmithxr.com/> Mozilla Hubs: <https://hubs.mozilla.com/> Kepler's Garden: <https://ars.electronica.art/keplersgardens/de/mozillahubs/> EduWorldBuilder: <https://mpzborna.wordpress.com/home/>

#### **4. Praxisbeispiele**

VR/AR-Vektorkurs: [http://mpz-lkl.lernsax.de/tiburski/.ws\\_gen/41/index.htm](http://mpz-lkl.lernsax.de/tiburski/.ws_gen/41/index.htm) 360°-Touren (Tools): [http://mpz-lkl.lernsax.de/tiburski/.ws\\_gen/49/index.htm](http://mpz-lkl.lernsax.de/tiburski/.ws_gen/49/index.htm) Multi-User-Experience Körper (Educational Escape Room zu Körpern): <https://my.blocksmithxr.com/info/56156> Multi-User-Experience Industrieroboter (Roboter kooperativ steuern): <https://sandbox.blocksmithxr.com/info/54696> Multi-User-Experience Skulptur (Gemeinsam Skulpturen schaffen): <https://my.blocksmithxr.com/info/54943> Erweiterte Realität mit LernSax – Template für 1 Objekt: <http://mpz-lkl.lernsax.de/tiburski/AR/Template1Objekt.html> Erweiterte Realität mit LernSax – Template für 2 Objekt: <http://mpz-lkl.lernsax.de/tiburski/AR/Template5Objekte.html> Beispiel AR-Viewer für Platonische Körper: [http://mpz-lkl.lernsax.de/tiburski/AR/Platon\\_AR.html](http://mpz-lkl.lernsax.de/tiburski/AR/Platon_AR.html) Beispiel mit Hotspots: [http://mpz-lkl.lernsax.de/tiburski/AR/Skelett\\_Beschriftung.html](http://mpz-lkl.lernsax.de/tiburski/AR/Skelett_Beschriftung.html) Hotspot-Editor für Objektviewer: <https://modelviewer.dev/editor/>

#### **Glossar**

<https://www.viality.de/digital-reality/was-ist-digital-reality/>

# **[https://www.mpz-landkreis-leipzig.de](https://www.mpz-landkreis-leipzig.de/)**

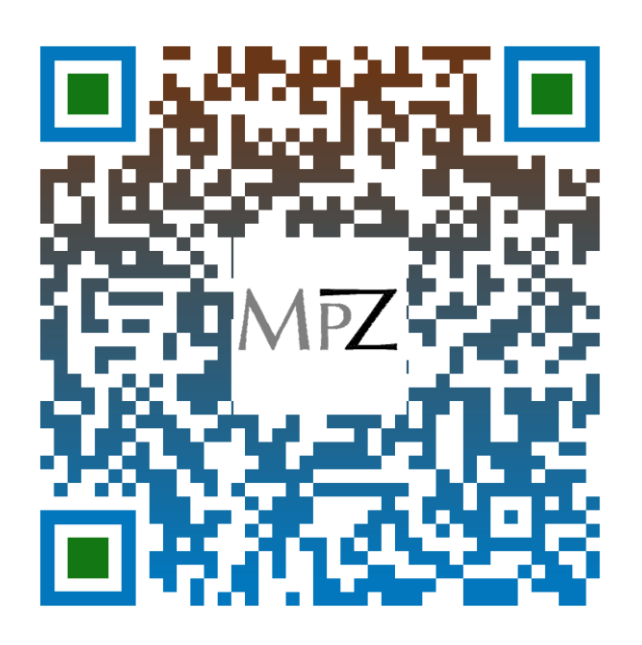

Medienpädagogisches Zentrum Landkreis Leipzig LANDKREIS LEIPZIG Stauffenbergstraße 4 | Haus 7 04552 Borna